#### **Минобрнауки России ФЕДЕРАЛЬНОЕ ГОСУДАРСТВЕННОЕ БЮДЖЕТНОЕ ОБРАЗОВАТЕЛЬНОЕ УЧРЕЖДЕНИЕ ВЫСШЕГО ОБРАЗОВАНИЯ «ВОРОНЕЖСКИЙ ГОСУДАРСТВЕННЫЙ УНИВЕРСИТЕТ ИНЖЕНЕРНЫХ ТЕХНОЛОГИЙ»**

**УТВЕРЖДАЮ**

Проректор по учебной работе

 $\frac{\text{Bacunenko B.H.}}{(\text{подпись})}$ 

«25» мая 2023

 $\tilde{\mathbf{r}}$ ЭЛЕКТРОННОЙ ПОДПИСЬЮ Сертификат: 00A29CA99D98126F4EB57F6F989D713C88 Владелец: Василенко Виталий Николаевич Действителен: с 07.07.2022 до 30.09.2023

ДОКУМЕНТ ПОДПИСАН

# **РАБОЧАЯ ПРОГРАММА ДИСЦИПЛИНЫ**

## **Компьютерная и инженерная графика**

Специальность

10.05.03 Информационная безопасность автоматизированных систем

Специализация

Безопасность открытых информационных систем

Квалификация выпускника

специалист по защите информации

#### **1. Цели и задачи дисциплины**

Целями освоения дисциплины «Компьютерная и инженерная графика» являются приобретение студентами знаний, умений и компетенций, необходимых бакалавру по данному направлению подготовки для участия в работе в сфере науки, техники и технологии, охватывающие совокупность проблем, связанных с обеспечением информационной безопасности автоматизированных систем в условиях существования угроз в информационной сфере., подготовка выпускника к решению задач по видам деятельности научно-исследовательская, проектно-конструкторская, контрольно-аналитическая, организационно-управленческая, эксплуатационная.

Задачи дисциплины в соответствии с видами профессиональной деятельности:

- сбор, обработка, анализ и систематизация научно-технической информации по проблематике информационной безопасности автоматизированных систем;
- сбор и анализ исходных данных для проектирования защищенных автоматизированных систем;
- выполнение экспериментально-исследовательских работ при сертификации средств защиты информации и аттестации автоматизированных систем;
- организация работ по созданию, внедрению, эксплуатации и сопровождению защищенных автоматизированных систем;
- администрирование подсистем информационной безопасности автоматизированных систем;

профессиональные задачи в соответствии со специализацией "Безопасность открытых информационных систем":

- проектирование, эксплуатация и совершенствование системы управления информационной безопасностью открытой информационной системы.

Объектами профессиональной деятельности являются:

– автоматизированные системы, функционирующие в условиях существования угроз в информационной сфере и обладающие информационно-технологическими ресурсами, подлежащими защите;

– информационные технологии, формирующие информационную инфраструктуру в условиях существования угроз в информационной сфере и задействующие информационно-технологические ресурсы, подлежащие защите;

– технологии обеспечения информационной безопасности автоматизированных систем;

– системы управления информационной безопасностью автоматизированных систем.

#### **2. Перечень планируемых результатов обучения, соотнесенных с планируемыми результатами освоения образовательной программы**

В результате освоения дисциплины в соответствии с предусмотренными компетенциями обучающийся должен:

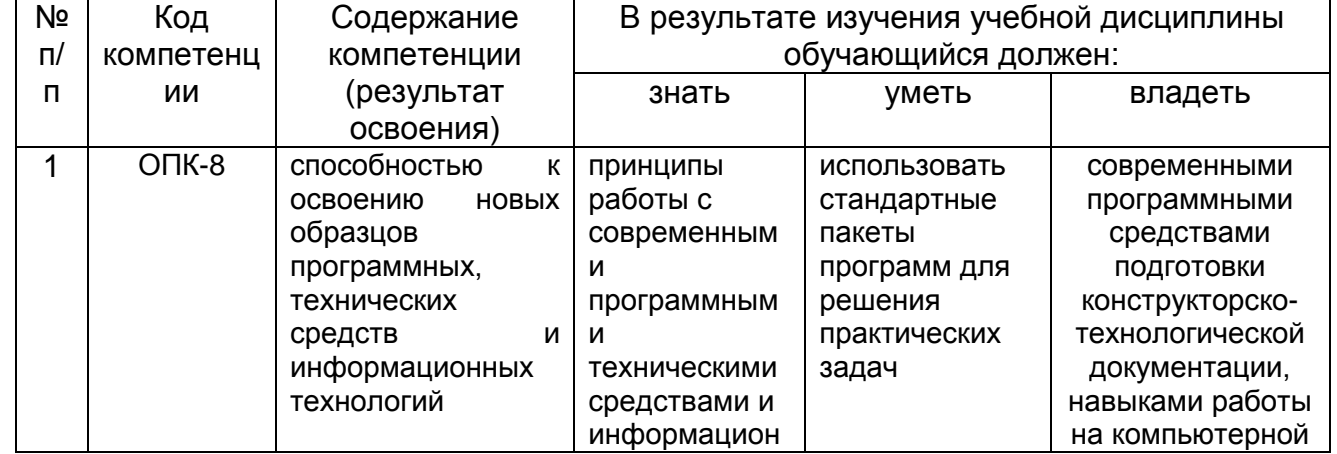

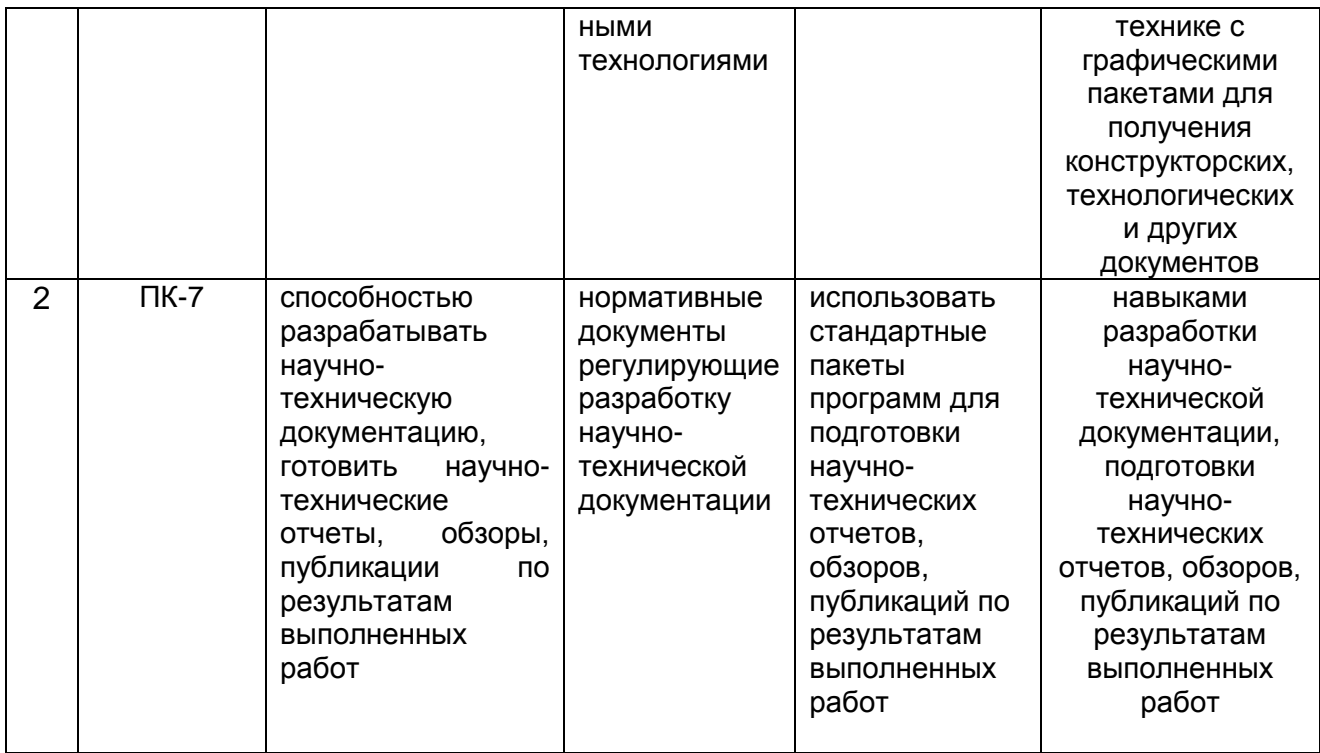

## **3. Место дисциплины в структуре ОП ВО**

Дисциплина «Компьютерная и инженерная графика» относится к блоку 1 ОП и ее вариативной части.

Изучение дисциплины основано на знаниях, умениях и навыках, полученных при изучении обучающимися базового школьного курса или освоения программы СПО.

Дисциплина является предшествующей для изучения дисциплин, прохождения практик:

− Безопасность сетей ЭВМ;

− Виртуальные частные сети;

− Мультимедиатехнологии;

− Основы информационной безопасности;

− Программно-аппаратные средства обеспечения информационной безопасности;

− Сети и системы передачи информации;

− Техническая защита информации;

− Технологии разработки защищенного документооборота;

− Учебная практика, практика по получению первичных профессиональных умений;

− Учебная практика, практика по получению первичных умений и навыков научно-исследовательской деятельности;

− Производственная практика, практика по получению профессиональных умений и опыта профессиональной деятельности;

− Производственная практика, преддипломная практика;

защиты выпускной квалификационной работы, включая подготовку к процедуре защиты и процедуру защиты.

## **4. Объем дисциплины и виды учебных занятий**

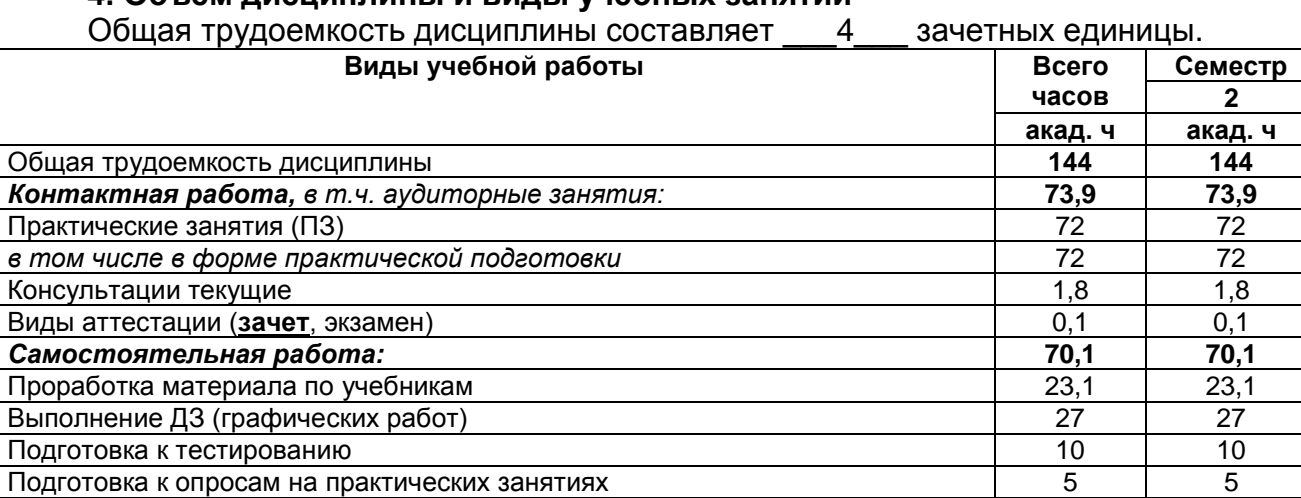

## **5 Содержание дисциплины, структурированное по темам (разделам) с указанием отведенного на них количества академических часов и видов учебных занятий**

Подготовка к решению кейс-заданий 5 5

#### **5.1 Содержание разделов дисциплины**

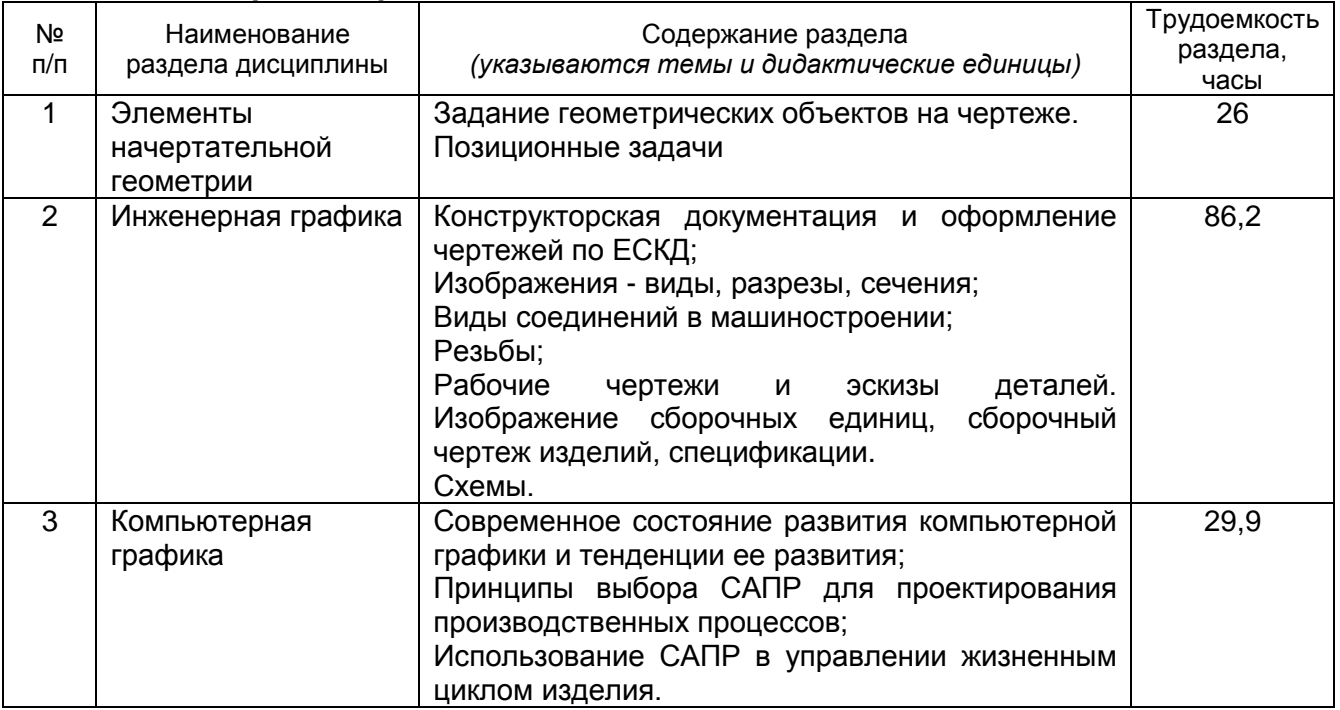

## **5.2 Разделы дисциплины и виды занятий**

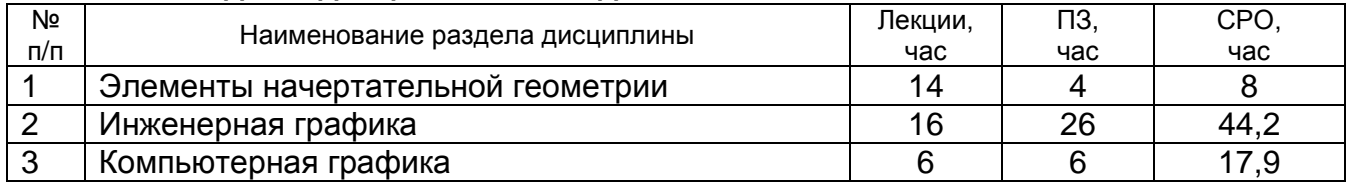

## 5.2.1 Лекции

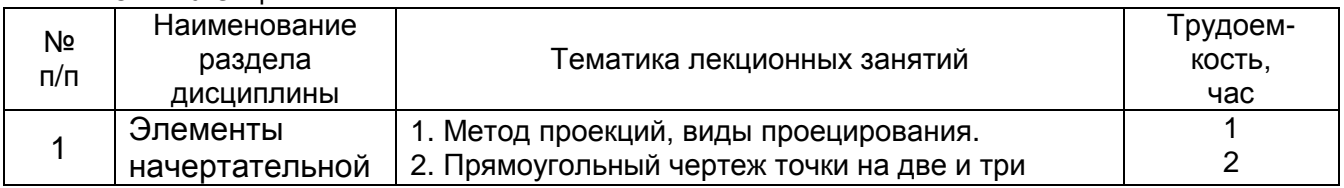

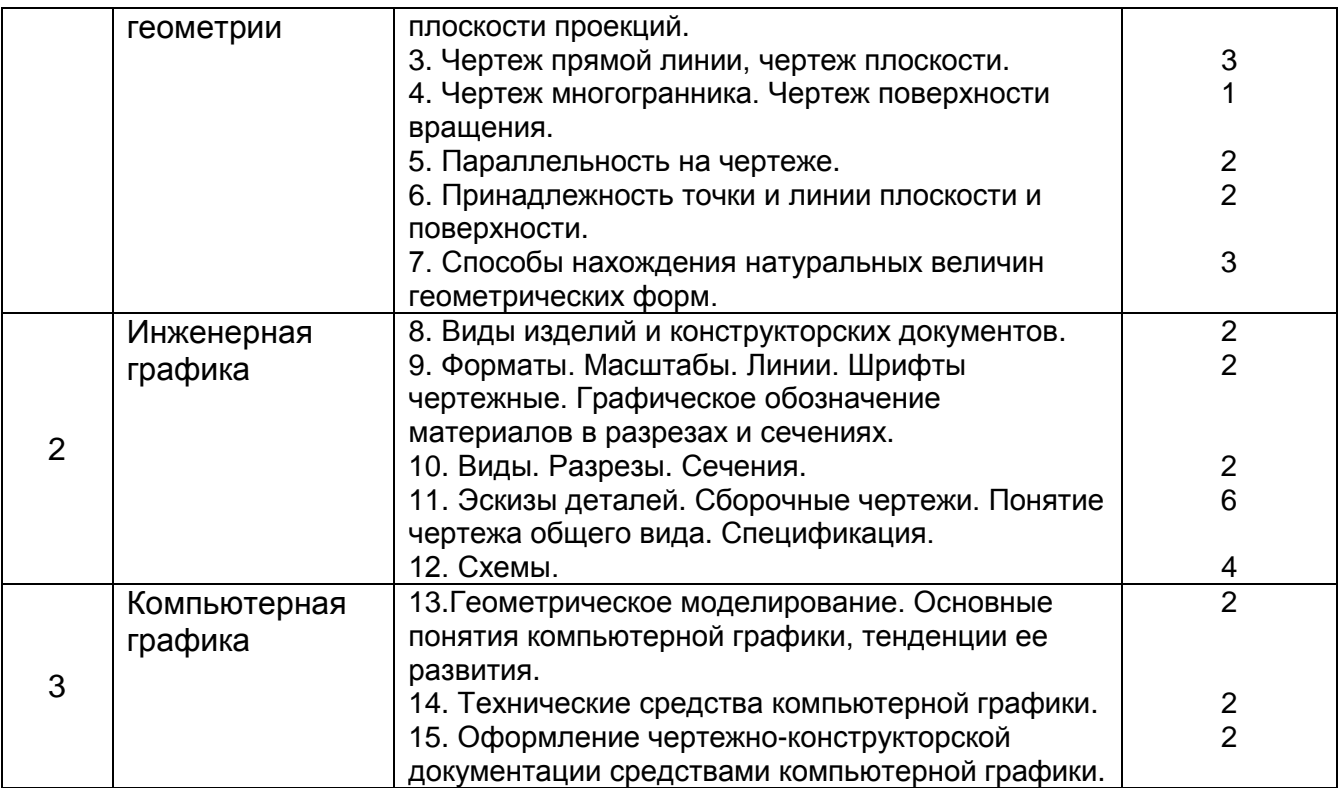

## 5.2.2 Практические занятия

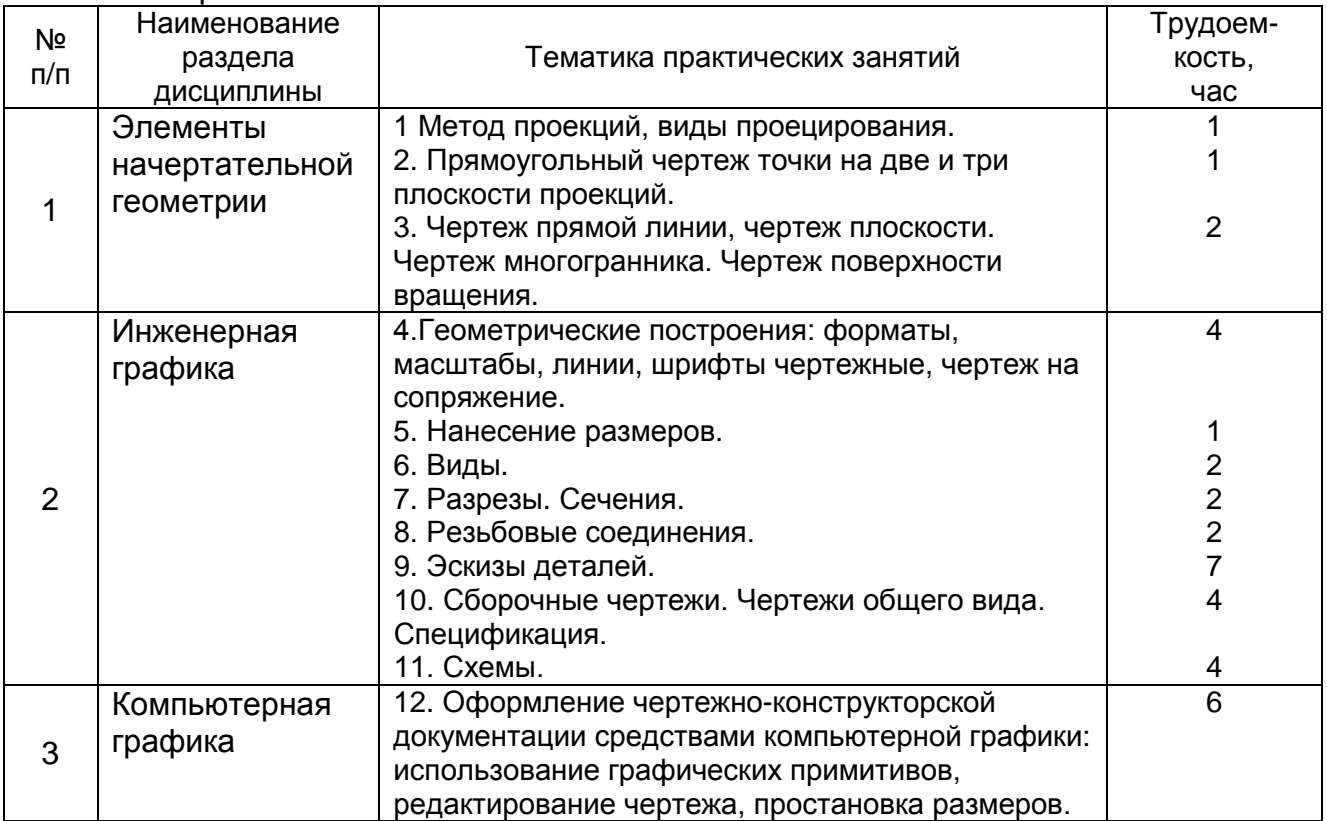

## 5.2.3 Лабораторный практикум – **не предусмотрен**

## 5.2.4 Самостоятельная работа обучающихся (СРО)

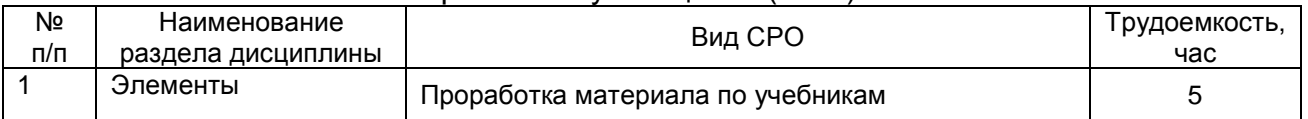

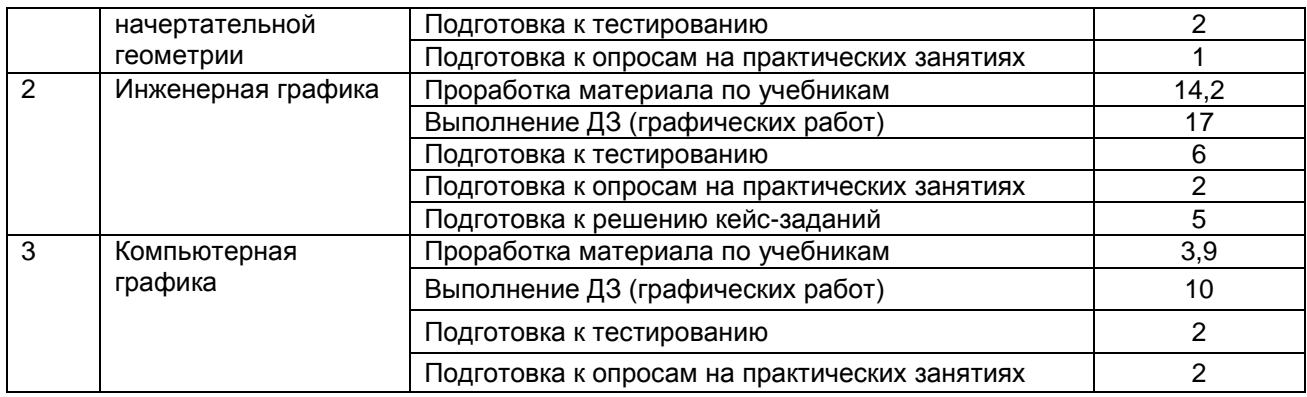

## **6 Учебно-методическое и информационное обеспечение дисциплины**

## **6.1 Основная литература**

1. Дегтярев, В. М., Инженерная и компьютерная графика: учебник для студ. вузов - М. : Академия, 2015.

2. Сорокин Н.П. [и др.]. Инженерная графика : учеб..- Санкт-Петербург : Лань, 2016.<https://e.lanbook.com/reader/book/74681/#1>

3. Приемышев А.В [и др.]. Компьютерная графика в САПР : учеб. пособие.— Санкт-Петербург : Лань, 2017. <https://e.lanbook.com/reader/book/90060/#1>

## **6.2 Дополнительная литература**

1. Конакова И. П., Пирогова И. И.. Инженерная и компьютерная графика: учебное пособие.- Екатеринбург: Издательство Уральского университета, 2014. [https://biblioclub.ru/index.php?page=book\\_view\\_red&book\\_id=275737](https://biblioclub.ru/index.php?page=book_view_red&book_id=275737)

2. Борисенко И. Г. Инженерная графика: Геометрическое и проекционное черчение: учебное пособие .- Красноярск: Сибирский федеральный университет, 2014. [https://biblioclub.ru/index.php?page=book\\_view\\_red&book\\_id=364468](https://biblioclub.ru/index.php?page=book_view_red&book_id=364468)

3. Программное обеспечение и Интернет-ресурсы: <http://www.autodesk.ru/education/country-gateway>

## **6.3 Перечень учебно-методического обеспечения для самостоятельной работы обучающихся**

1. Егорова Г.Н., Арапов В.М. Изображения- виды, разрезы, сечения: Методические указания и задания для практических занятий – Воронеж: ВГУИТ, 2013. – 32с.

2. Егорова Г.Н. Изображение и обозначение видов резьбы: Методические указания и задания для практических занятий – Воронеж : ВГУИТ, 2014. - 24 с.

3. Егорова Г.Н. Проекционное черчение: Методические указания и задание для практических занятий – Воронеж: ВГУИТ, 2014. –- 24 с.

4. Носова Е.А. Инженерная и компьютерная графика [Текст]: Методические указания к контрольной работе № 1 по курсу «Инженерная и компьютерная графика» / Воронеж. гос. универ. инж. техн.; сост. Е.А. Носова. –Воронеж: ВГУИТ, 2015. - 32 с.

#### **6.4 Перечень ресурсов информационно-телекоммуникационной сети «Интернет», необходимых для освоения дисциплины**

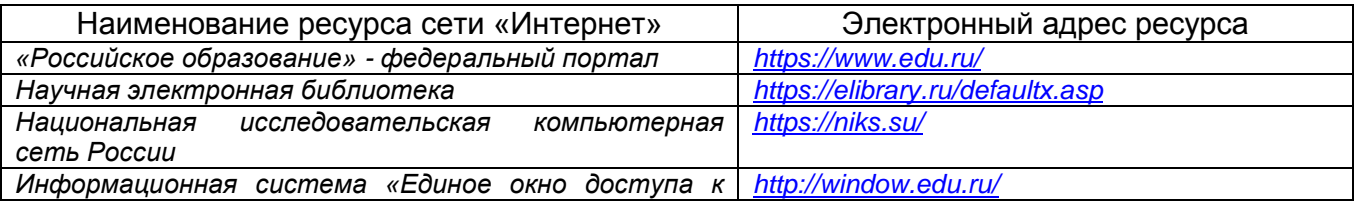

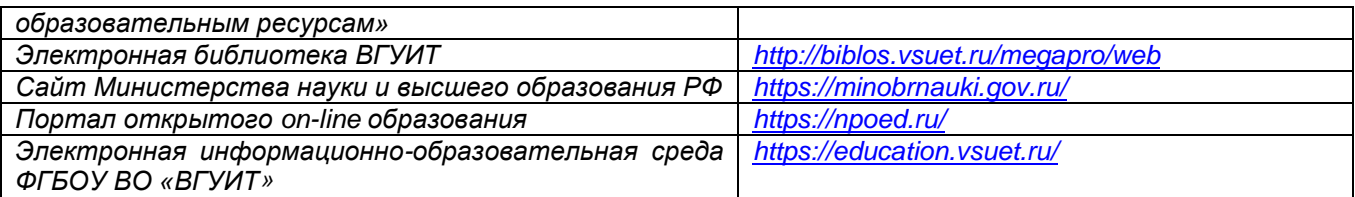

## **6.5 Методические указания для обучающихся по освоению дисциплины**

Методические указания для обучающихся по освоению дисциплин (модулей) в ФГБОУ ВО ВГУИТ [Электронный ресурс] : методические указания для обучающихся на всех уровнях высшего образования / М. М. Данылив, Р. Н. Плотникова; ВГУИТ, Учебно-методическое управление. - Воронеж : ВГУИТ, 2016. – Режим доступа : [http://biblos.vsuet.ru/MegaPro/Web/SearchResult/MarcFormat/100813.](http://biblos.vsuet.ru/MegaPro/Web/SearchResult/MarcFormat/100813) - Загл. с экрана

## **6.6 Перечень информационных технологий**, **используемых при осуществлении образовательного процесса по дисциплине, включая перечень программного обеспечения и информационных справочных систем**

Microsoft Windows XP; Microsoft Office; Adobe Reader; NanoCAD.

## **7 Материально-техническое обеспечение дисциплины**

Включает в себя компьютерный класс с персональными ЭВМ семейства IBM PC, установленные ОС семейства Microsoft Windows, пакет Microsoft Office, САПР NanoCAD, специализированные, оборудованные учебными стендами кабинеты:

- начертательной геометрии и проекционного черчения,

- машиностроительного черчения и конструкторской документации,

- компьютерной графики,

а также:

*а) Методические карты для самостоятельной работы студентов*

МК 1. Геометрическое черчение.

МК 3Б. Решение метрических и позиционных задач.

МК 8Б-В. Проекционное черчение.

МК 9А. Резьбы.

МК 13. Эскизы детали сборочной единицы.

МК 15. Выполнение сборочных чертежей.

МК 18. Схемы.

#### *б) Перечень плакатов.*

Плакаты по курсу начертательной геометрии и машиностроительного черчения. Автор Боголюбов С.В.

*в) Перечень объемных моделей по начертательной геометрии.*

- 1. Проекции прямой, определение натуральной ее величины и угла наклона к плоскости проекции.
- 2. Проекции прямой, ее следы.
- 3. Пересекающиеся прямые.
- 4. Проекции прямого угла .
- 5. Проекции плоской фигуры на плоскость проекций.
- 6. Линии уровня плоскости.
- 7. Проекции плоскости, линии уровня плоскости.
- 8. Пересечение прямой и плоскости.
- 9. Проекции параллельных прямых.
- 10. Прямая, перпендикулярная плоскости общего положения .
- 11. Метод вращения. Вращение точки относительно оси, перпендикулярной плоскости проекции.
- 12. Метод вращения. Определение натуральной величины прямой методом вращения.
- 13. Построение точки относительно оси, параллельной плоскости проекции.
- 14. Прямая, перпендикулярная плоскости общего положения.
- 15. Метод вращения. Вращение точки относительно оси, перпендикулярной плоскости проекции.
- 16. Метод вращения. Определение натуральной величины прямой методом вращения.
- 17. Построение точки относительно оси, параллельной плоскости проекции.
- 18. Определение натуральной величины плоской фигуры вращением относительно горизонтали.
- 19. Метод совмещения.
- 20. Определение натуральной величины плоской фигуры совмещением с фронтальной плоскостью проекции .

*г) Перечень объемных стендов по курсу инженерной графики.*

- 1. Обозначение и изображение резьб.
- 2. Изображение крепежных деталей.
- 3. Обозначение швов сварных соединений.
- 4. Зубчатые передачи.
- 5. Изображение пружин.
- 6. Сборочный чертеж.

#### Общевузовские:

- 1. Центр стратегического развития научных исследований;
- 2. Научно-исследовательские лаборатории кафедр ФГБОУ ВО «ВГУИТ»;
- 3. НИЛ ООО «Сенсорика новые технологии».

#### **8 Оценочные материалы для промежуточной аттестации обучающихся по дисциплине**

#### 8.1 **Оценочные материалы** (ОМ) для дисциплины включают:

- перечень компетенций с указанием этапов их формирования в процессе освоения образовательной программы;

- описание показателей и критериев оценивания компетенций на различных этапах их формирования, описание шкал оценивания;

- типовые контрольные задания или иные материалы, необходимые для оценки знаний, умений, навыков и (или) опыта деятельности, характеризующих этапы формирования компетенций в процессе освоения образовательной программы;

- методические материалы, определяющие процедуры оценивания знаний, умений, навыков и (или) опыта деятельности, характеризующих этапы формирования компетенций.

8.2 Для каждого результата обучения по дисциплине определяются показатели и критерии оценивания сформированности компетенций на различных этапах их формирования, шкалы и процедуры оценивания.

ОМ представляются отдельным комплектом и **входят в состав рабочей программы дисциплины**.

Оценочные материалы формируются в соответствии с П ВГУИТ «Положение об оценочных материалах».

Документ составлен в соответствии с требованиями ФГОС ВО по специальности 10.05.03 Информационная безопасность автоматизированных систем и специализации Безопасность открытых информационных систем.

# **ОЦЕНОЧНЫЕ МАТЕРИАЛЫ ДЛЯ ПРОМЕЖУТОЧНОЙ АТТЕСТАЦИИ**

по дисциплине

<u>\_\_\_\_\_ Компьютерная и инженерная графика\_\_\_\_\_</u><br><sub>(наименование дисциплины в соответствии с учебным планом)</sub>

# **1 Перечень компетенций с указанием этапов их формирования**

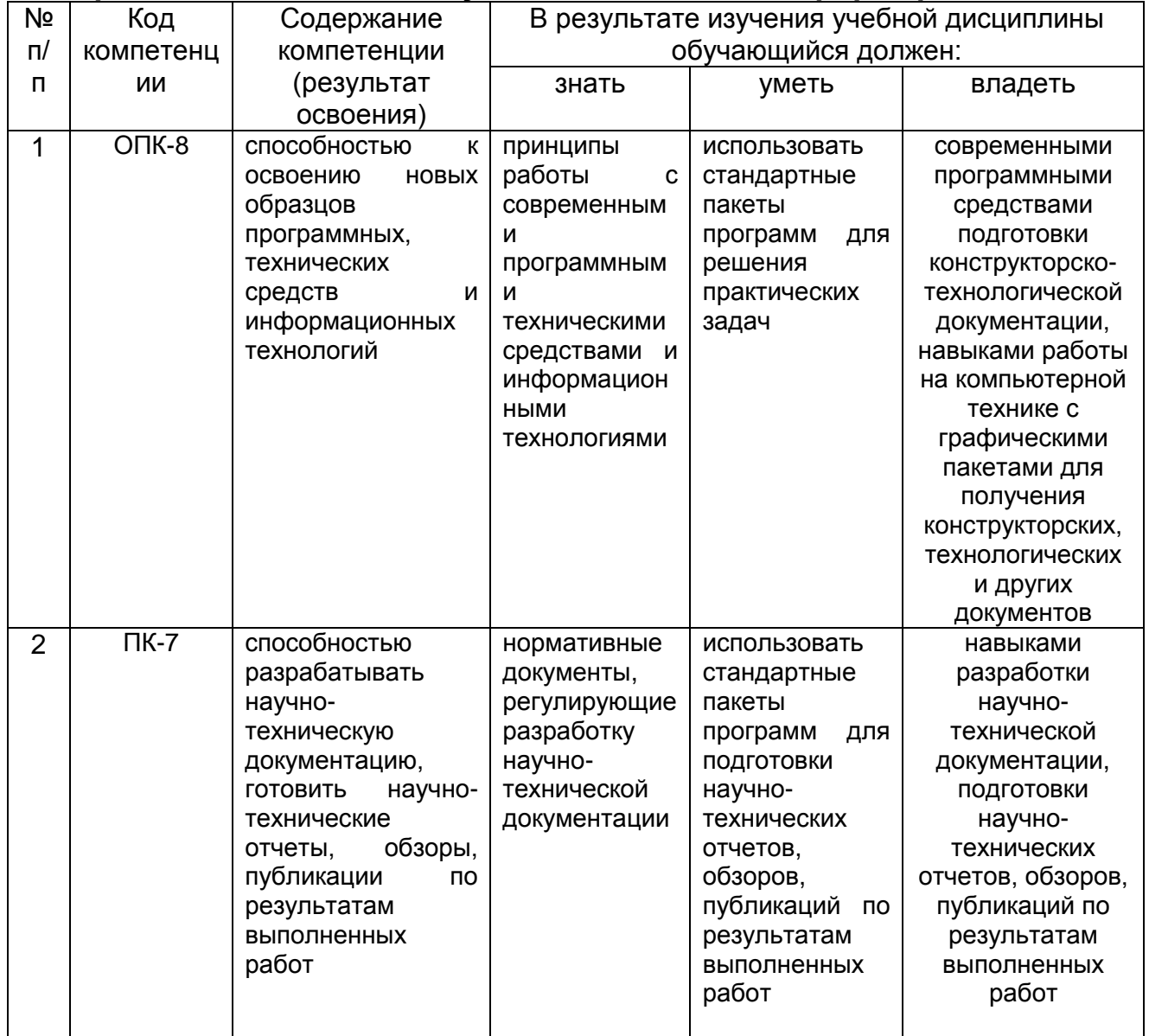

# **2 Паспорт фонда оценочных средств по дисциплине**

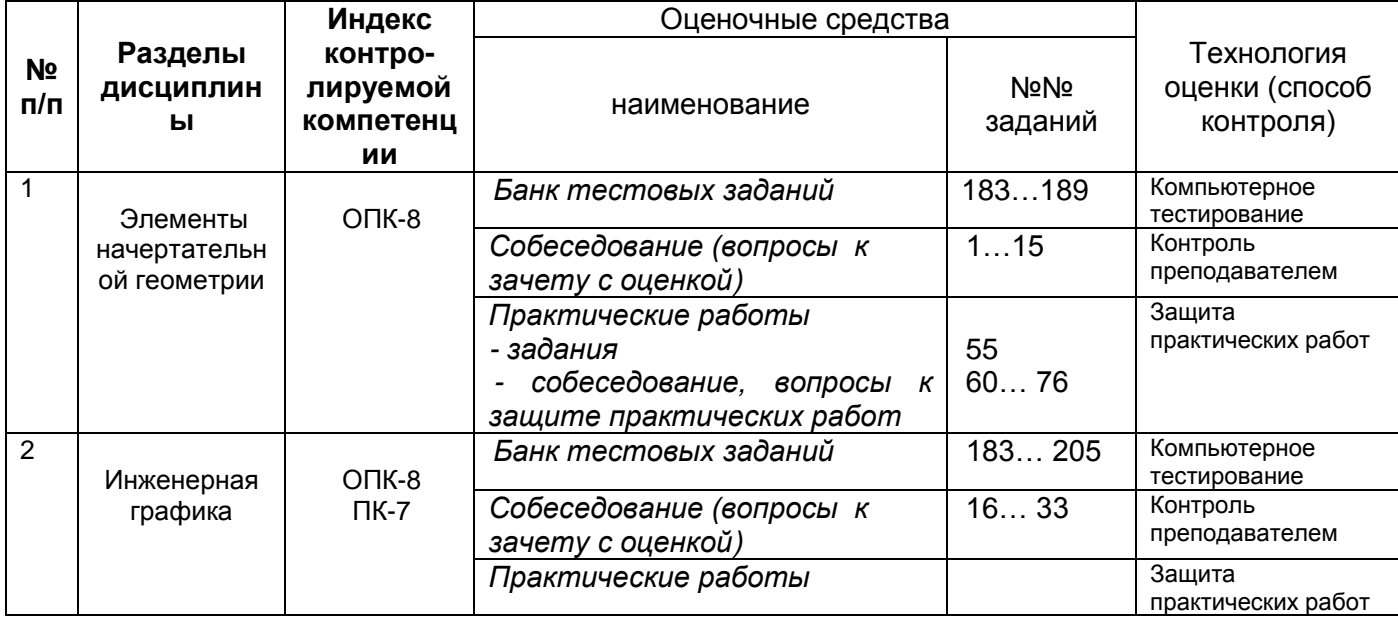

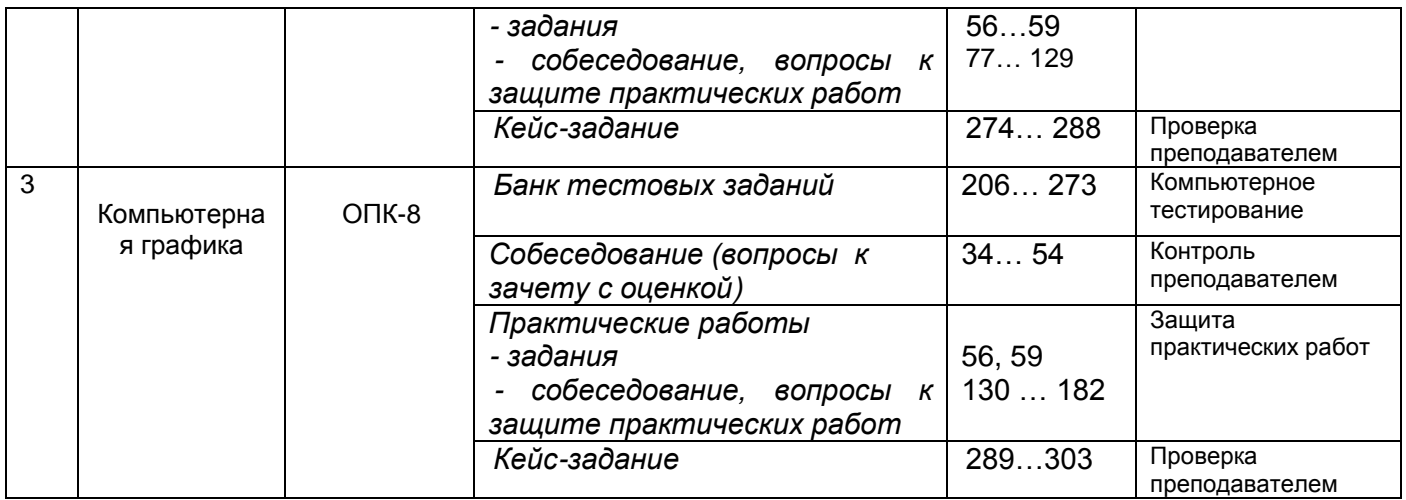

## **3 Оценочные средства для промежуточной аттестации**

**Типовые контрольные задания или иные материалы, необходимые для оценки знаний, умений, навыков и (или) опыта деятельности, характеризующих этапы формирования компетенций в процессе освоения образовательной программы**

#### **3.1. Вопросы к зачету с оценкой**

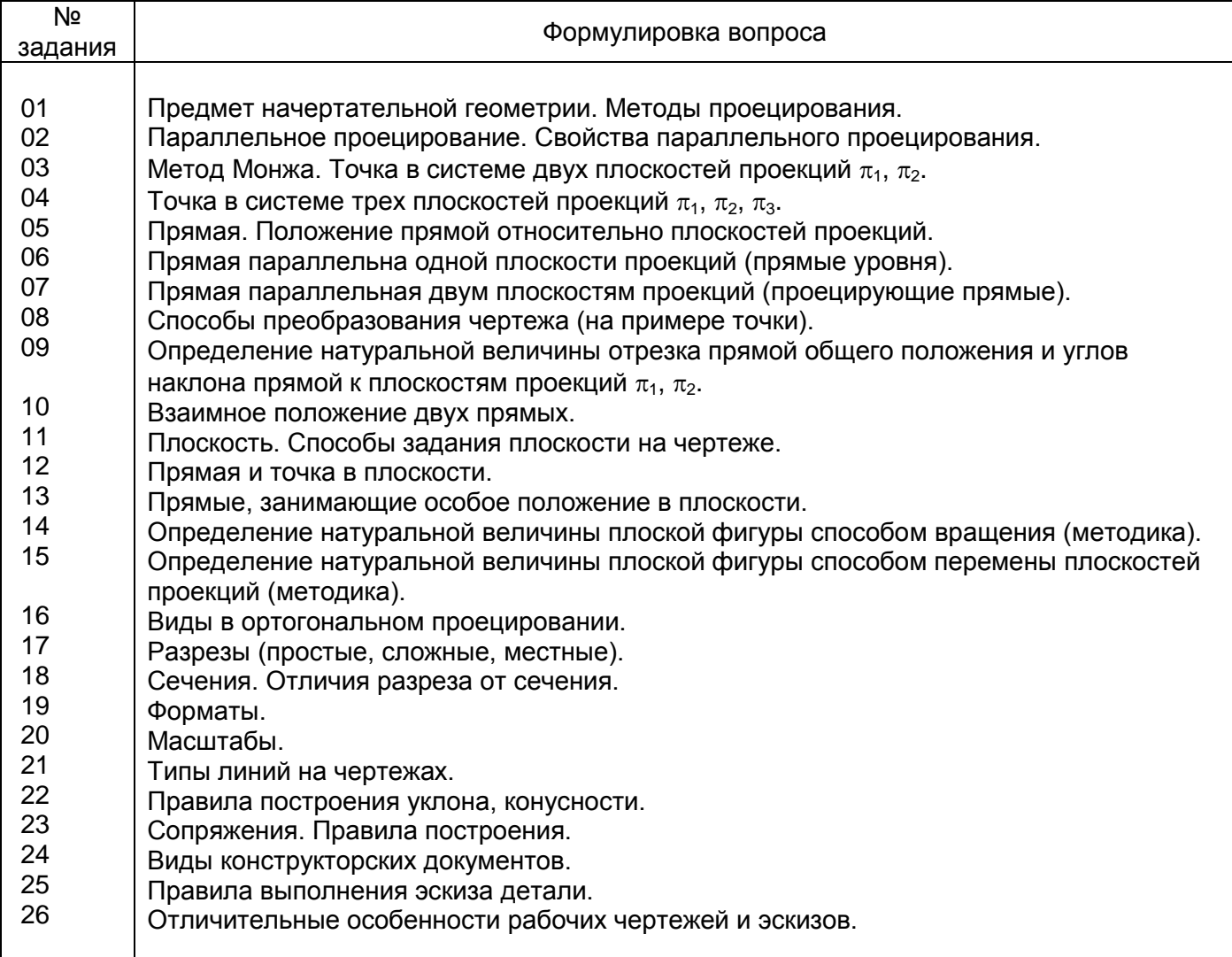

- 27 Правила нанесения размерных линий на рабочие чертежи и эскизы.
- 28 Правила выполнения сборочных чертежей.
- 29 Правила нанесения размеров на сборочных чертежах.
- 30 Правила составления спецификаций для сборочных чертежей.

#### **ПК-7 способностью разрабатывать научно-техническую документацию, готовить научнотехнические отчеты, обзоры, публикации по результатам выполненных работ**

- 31 Схемы. Их виды и содержание.
- 32 Схемы. Требования, предъявляемые к оформлению схем.
- 33 34 Правила составления спецификаций для схем Классификация САПР по целевому назначению
- 35 Классификация CAD-решений по отраслевому назначению
- 36 Классификация CAE систем
- 37 Классификация САПР по разновидности и сложности объектов
- 38 Классификация САПР по уровню автоматизации и комплексности
- 39 Наиболее часто используемые САПР.
- 40 Интегрированная среда компьютерной графики: техническое оснащение, пакеты прикладных программ.

#### **ОПК-8 способностью к освоению новых образцов программных, технических средств и информационных технологий**

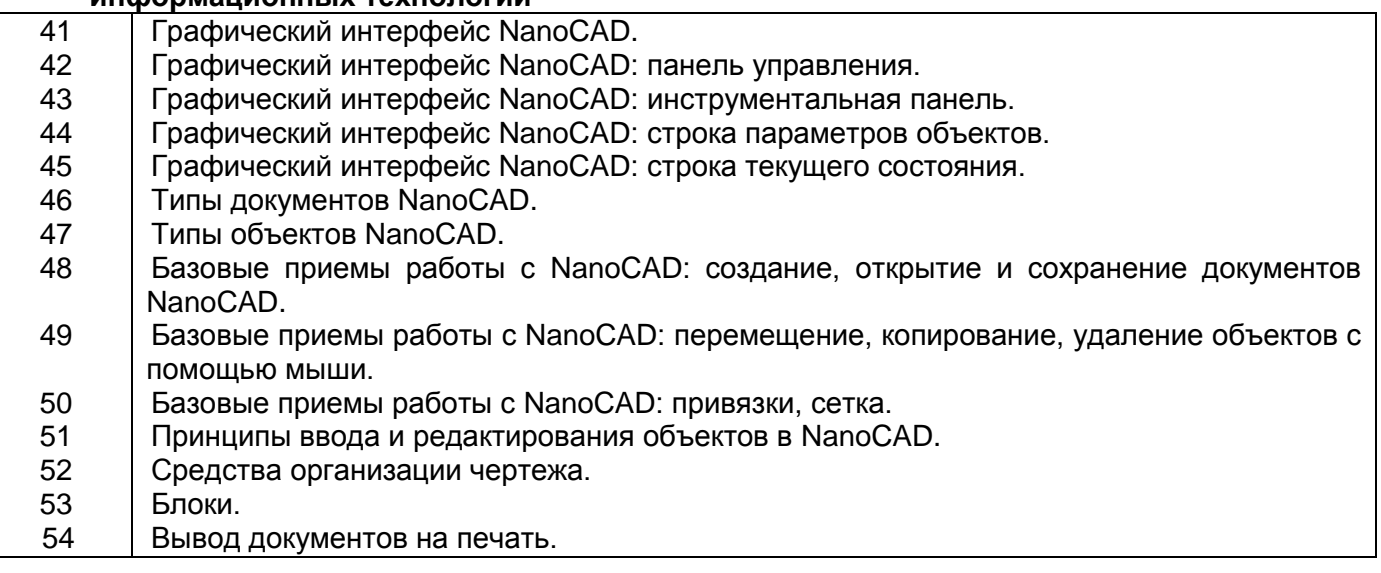

## **3.2. Домашнее задание - ДЗ**

#### **ОПК-8 способностью к освоению новых образцов программных, технических средств и информационных технологий**

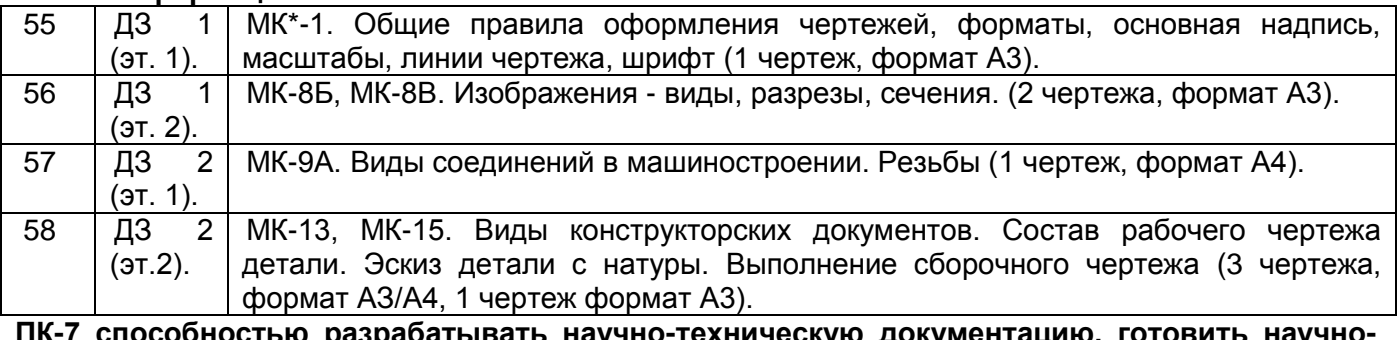

рабатывать научно-техническую документацию, готовить **технические отчеты, обзоры, публикации по результатам выполненных работ**

59 ДЗ 3. МК-18. Схемы (1 чертеж, формат А3).

МК – методическая карта

## **3.3. Контрольные вопросы к текущим опросам на практических занятиях**

- 60. Какие способы получения проекций вы знаете?
- 61. Что такое ортогональное проецирование?
- 62. Назвать основные свойства параллельного проецирования.
- 63. Назвать основные плоскости и оси проекций.
- 64. Построить эпюр точки, находящейся в первой четверти пространства.
- 65. Выполнить эпюр прямой общего положения.
- 66. Выполнить эпюр фронтальной прямой.
- 67. Выполнить эпюр горизонтальной прямой.
- 68. Выполнить эпюр профильной прямой.
- 69. Выполнить эпюр фронтально-проецирующей прямой.
- 70. Выполнить эпюр горизонтально-проецирующей прямой.
- 71. Выполнить эпюр профильно-проецирующей прямой.
- 72. Как может быть задано взаимное положение двух прямых на чертеже.
- 73. Способы задания плоскости на чертеже.
- 74. Перечислить названия геометрических фигур и геометрических тел.
- 75. Дать названия прямым показанных на эпюрах:

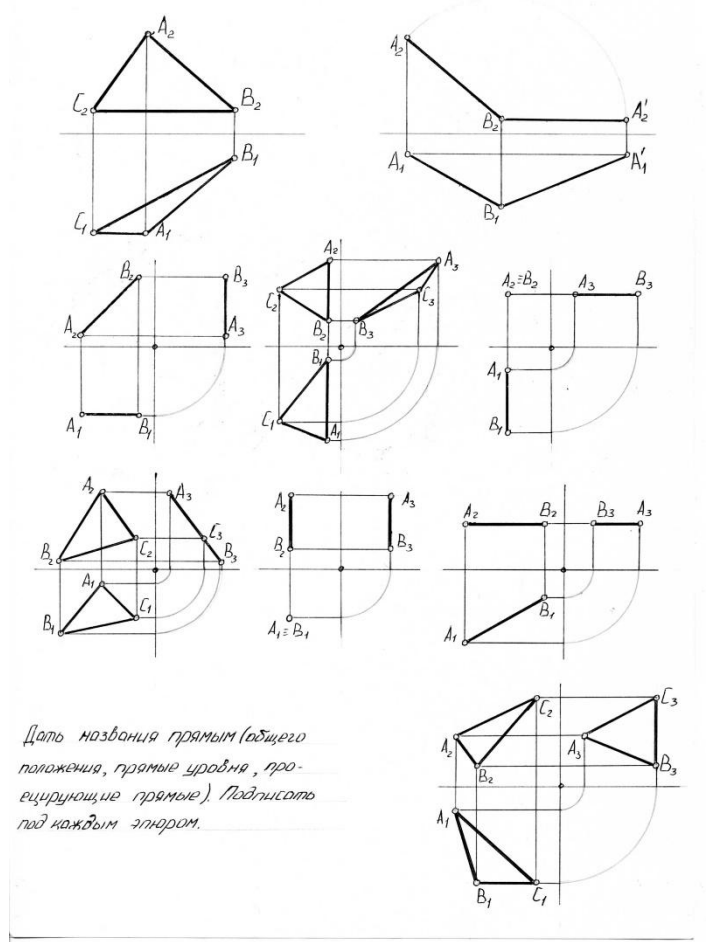

76. Отметить эпюры, на которых показана плоскость:

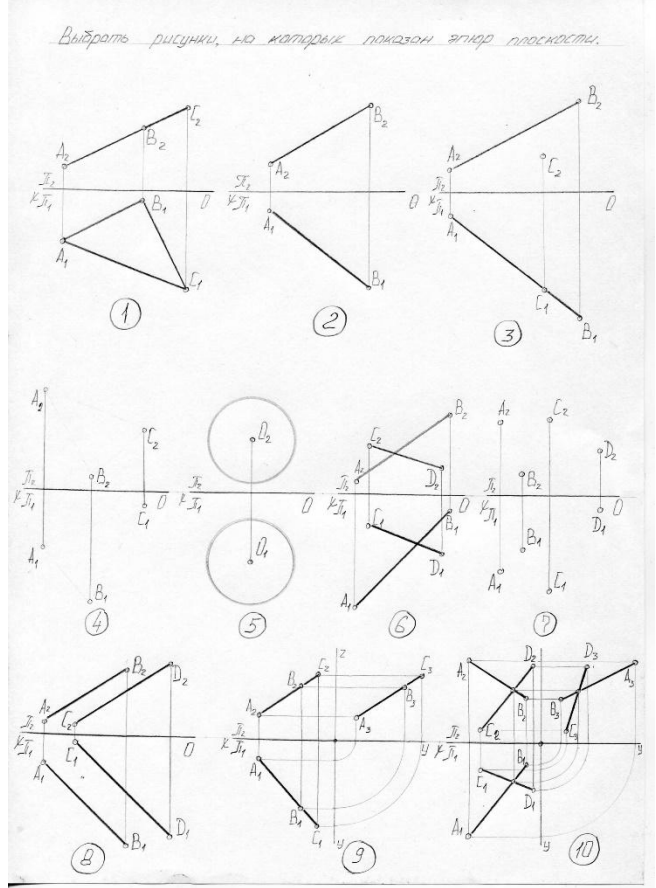

- 77. Расшифровать аббревиатуру ЕСКД.
- 78. Расшифровать аббревиатуру ГОСТ.
- 79. Какие форматы существуют согласно ГОСТ 2.301-68\*.
- 80. Какие масштабы существуют согласно ГОСТ 2.302-68\*.
- 81. Какие типы линий существуют в машиностроении согласно ГОСТ 2.303-68\*.
- 82. Какие виды чертежных шрифтов используются на чертежах согласно ГОСТ 2.304-81\*.
- 83. Что такое «сопряжение»?
- 84. Как определить точки сопряжения на чертеже?
- 85. Что понимается под изображением?
- 86. Что такое вид?
- 87. Какие бывают виды?
- 88. Что такое разрез?
- 89. Виды разрезов?
- 90. Чем визуально отличается вид и разрез?
- 91. Что такое сечение?
- 92. Виды сечений?
- 93. Отличие разреза и сечения.
- 94. Что такое шаг и ход резьбы?
- 95. Как отличаются резьбы по назначению?
- 96. Назвать основные типы резьб.
- 97. Назвать виды стандартных изделий.
- 98. Правила выполнения фасок на резьбах.
- 99. Как перевести миллиметры в дюймы?
- 100. Для каких видов резьб указывают шаг?
- 101. Перечислить виды конструкторских документов.
- 102. Что такое эскиз?
- 103. Что такое рабочий чертеж?
- 104. Последовательность выполнения эскизов деталей.
- 105. Каков состав рабочего чертежа детали?
- 106. Перечислить основные правила простановки размеров на чертежах.
- 107. Что такое сборочный чертеж?
- 108. Что такое чертеж общего вида?
- 109. Правила выполнения сборочного чертежа.
- 110. Условности и упрощения, допускаемые на сборочных чертежах.
- 111. Какие размеры проставляют на сборочных чертежах?
- 112. Какие правила простановки линий-выносок на сборочных чертежах?
- 113. Что такое спецификация?
- 114. Какие основные надписи выполняют для первого и последующих листов спецификаций?
- 115. Какова последовательность заполнения графы «Наименование»?
- 116. В какой последовательности заполняется раздел «Детали»?
- 117. В какой последовательности заполняется раздел «Стандартные изделия»?
- 118. В какой последовательности заполняется раздел «Материалы»?
- 119. Что вносят в разделы «Прочие изделия» и «Материалы»?

#### **ПК-7 способностью разрабатывать научно-техническую документацию, готовить научнотехнические отчеты, обзоры, публикации по результатам выполненных работ**

120. Что называют схемой?

- 121. Назвать номер ГОСТа «Схемы. Виды и типы. Общие требования к их выполнению».
- 122. Назвать номер ГОСТа «Правила выполнения электрических схем».
- 123. В зависимости от вида элементов и связей входящих в состав изделия, схемы бывают …
- 124. В зависимости от содержания схемы бывают …
- 125. Что такое элемент схемы?
- 126. Что такое устройство?
- 127. Какие требования предъявляются к оформлению схем?
- 128. Какие требования предъявляются к оформлению спецификаций схем?
- 129. Текстовые данные на схеме в зависимости от их содержания и назначения могут быть расположены …

- 130. Где расположено Меню приложения?
- 131. Как настроить Панель быстрого доступа?
- 132. Как расширить рабочее пространство Модели?
- 133. Где расположен Инфоцентр NanoCAD?
- 134. Как выполнить настройку функционала NanoCAD?
- 135. Где расположена Панель навигации?
- 136. Как изменить представление толщины линии на экране?
- 137. Где расположены Командная строка и Строка состояния?
- 138. Как выполнить настройку Объектных привязок?
- 139. Как включить/отключить Динамическую подсказку команды?
- 140. Для чего предназначена кнопка Циклический выбор?
- 141. Если в одном сеансе NanoCAD открыто несколько чертежей, как переходить между ними?
- 142. Какие объекты относятся к аннотативным?
- 143. Какую кнопку нужно нажать, чтобы увидеть все объекты чертежа относительно координаты 0,0?
- 144. С какими форматами работает NanoCAD?
- 145. Какие сведения содержит шаблон чертежа?
- 146. Каковы способы ввода координат точек?
- 147. Как можно запустить команду NanoCAD?
- 148. Как можно прервать работу какой-либо команды?
- 149. Как осуществить выбор объектов для их редактирования?
- 150. От чего зависит внешний вид курсора?
- 151. Что такое опции команды и как их выбирать?
- 152. Что такое раскрывающийся список команды?
- 153. Что в NanoCAD называется геометрическим примитивом?
- 154. Что является атрибутом геометрического примитива?
- 155. Каким образом можно создать штриховку?
- 156. В каких случаях используется однострочный текст, а в каких многострочный?
- 157. Как весь текст на чертеже сделать наклонным?
- 158. Каким образом можно создать новый текстовый стиль?

159. Каким образом можно отредактировать однострочный или многострочный текст?

160. Какими способами можно осуществлять выбор одного или нескольких объектов?

161. Что такое слой?

162. Что такое свойства объекта чертежа?

163. Что такое параметры слоя?

164. Чем отличаются между собой параметры состояния Включен/Отключен и Разморожен/Заморожен?

165. Как создать новый слой?

166. Как сделать слой текущим?

167. Как изменить слой выделенного объекта?

168. Какие слои нельзя удалить?

169. Как удалить из чертежа неиспользуемые слои?

170. Как изменить масштаб типов линий?

171. Как сформировать линию выноски?

172. Каким образом редактируются размеры?

173. Как определить расстояние между двумя точками?

174. Какой слой появляется автоматически при простановке первого размера?

175. Что такое блок?

176. Что такое базовая точка блока и для чего она используется?

177. Какова последовательность действий при вставке блока и файла в чертеж?

178. Как установить масштаб и угол поворота перед вставкой блока?

179. Как расчленить блок?

180. Как отредактировать блок без его расчленения?

181. Что означают термины пространство листа и пространство модели?

182. Как осуществить печать чертежа?

#### **3.4. Тесты (тестовые задания)**

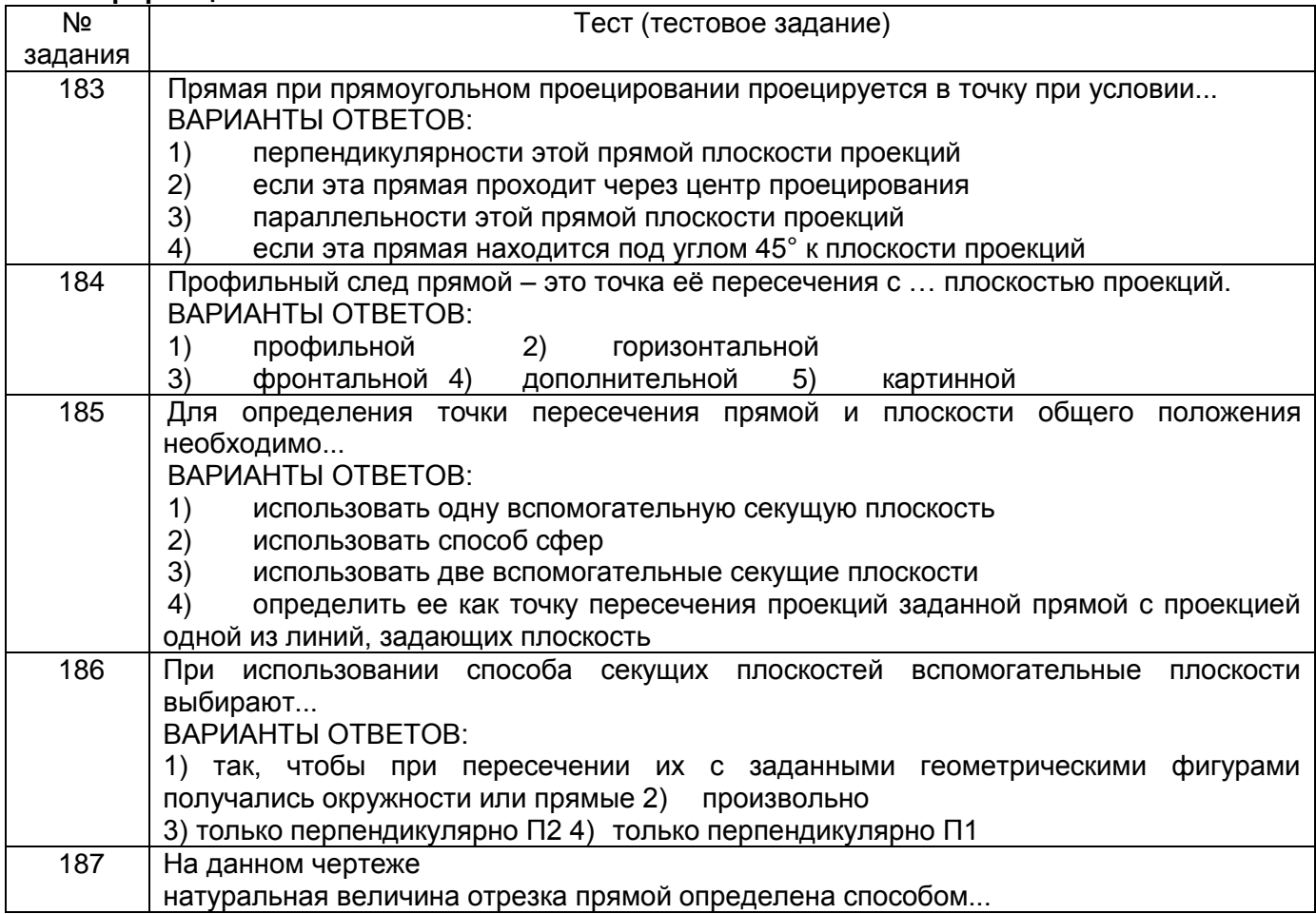

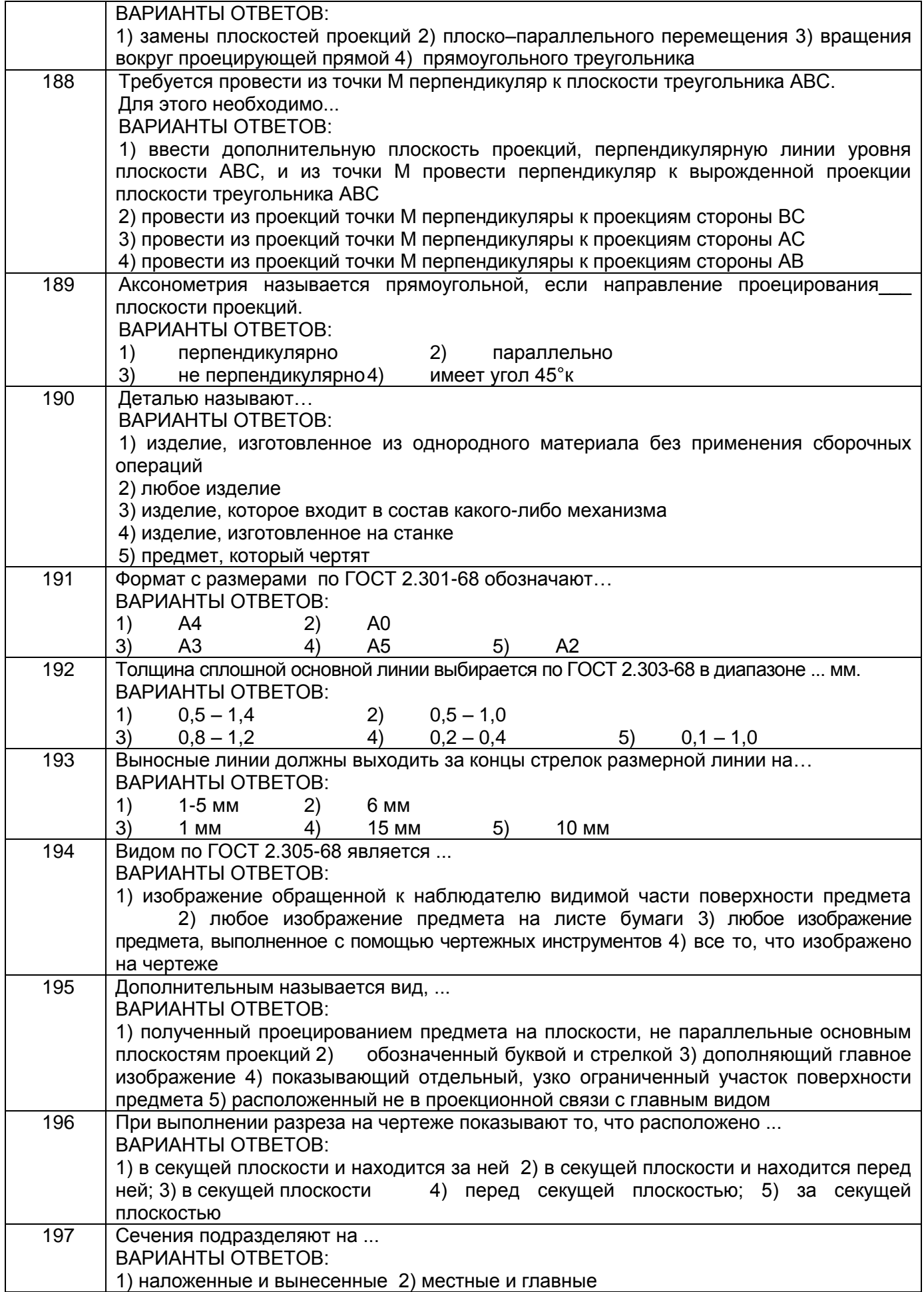

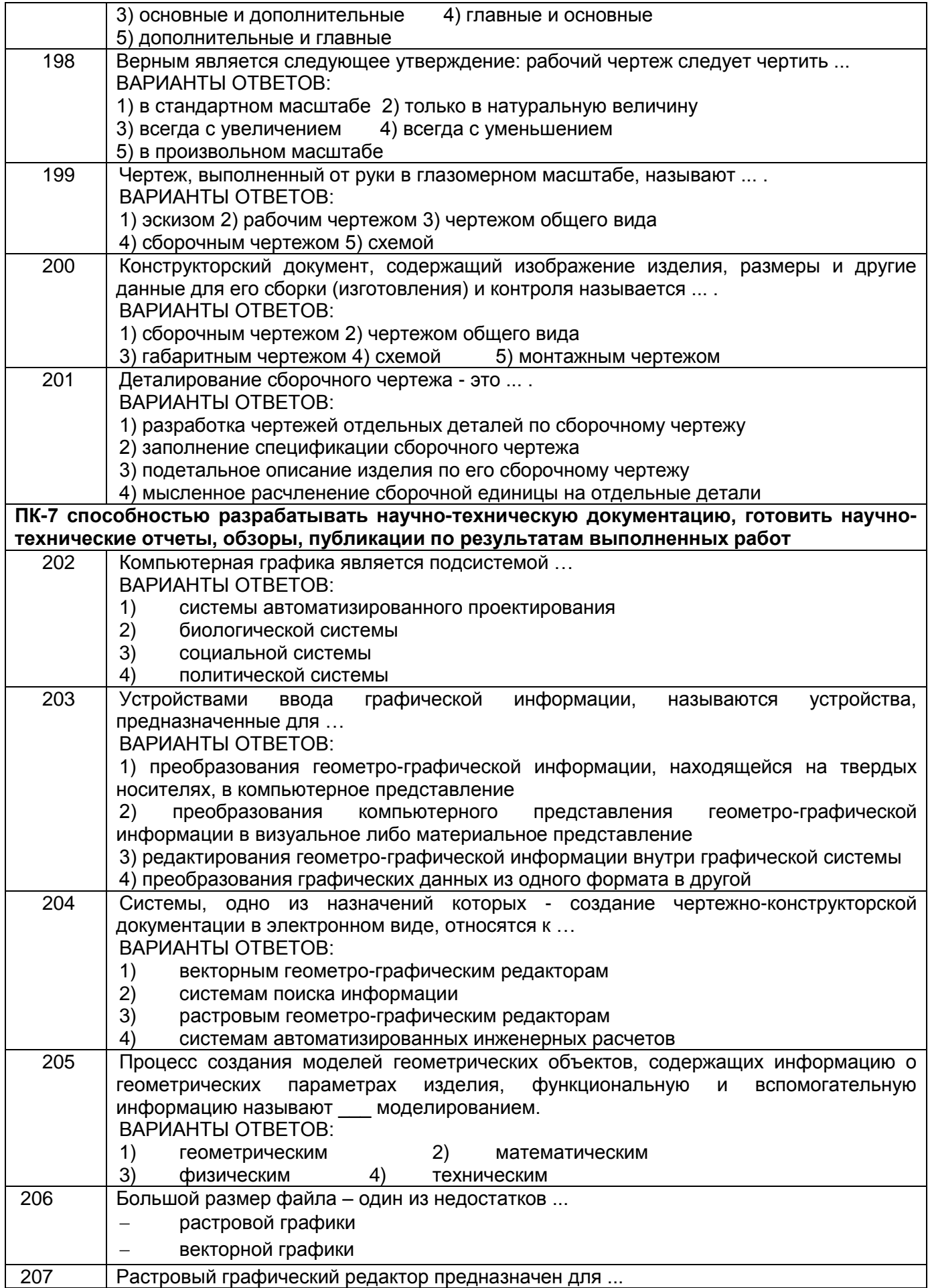

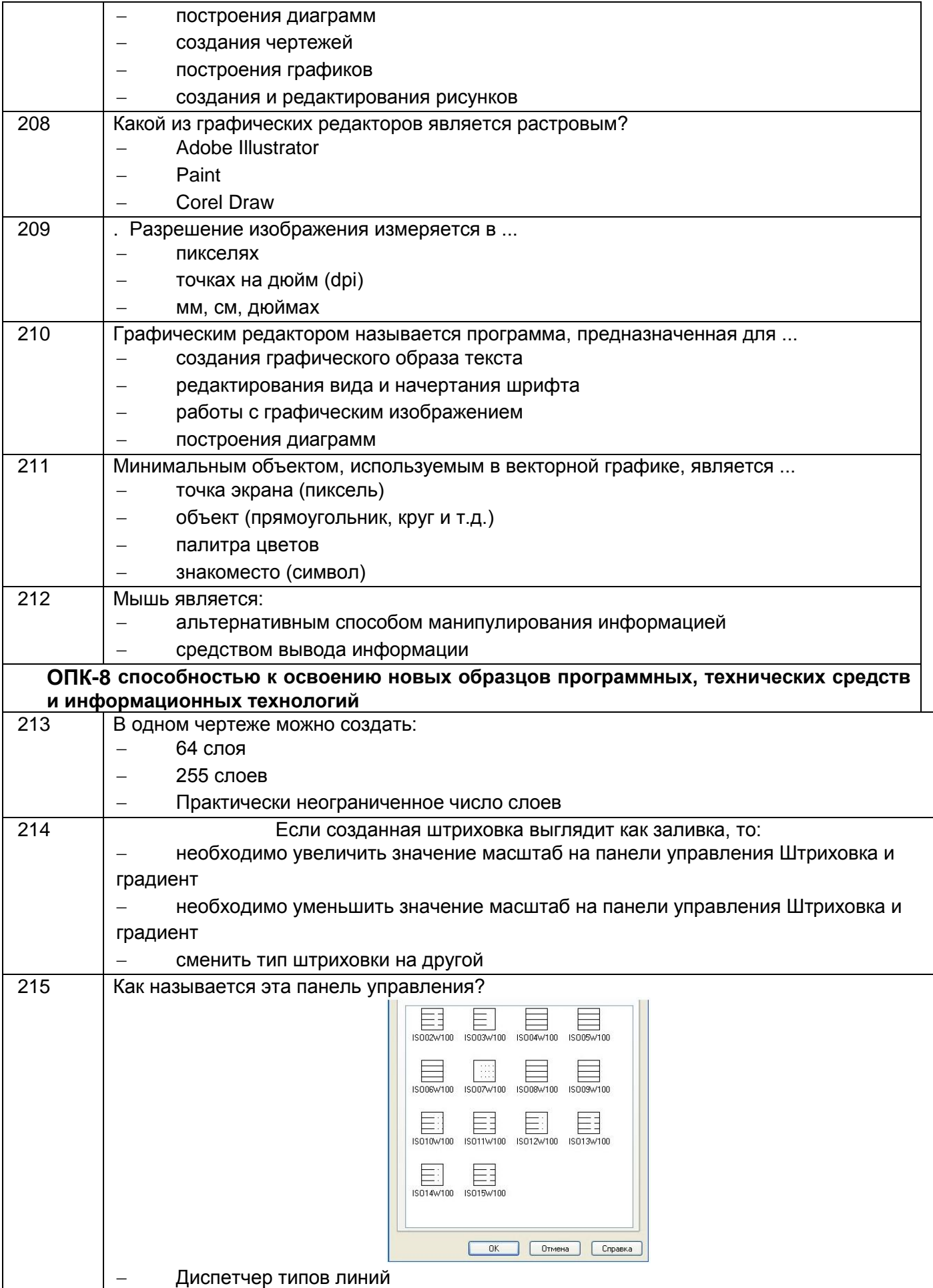

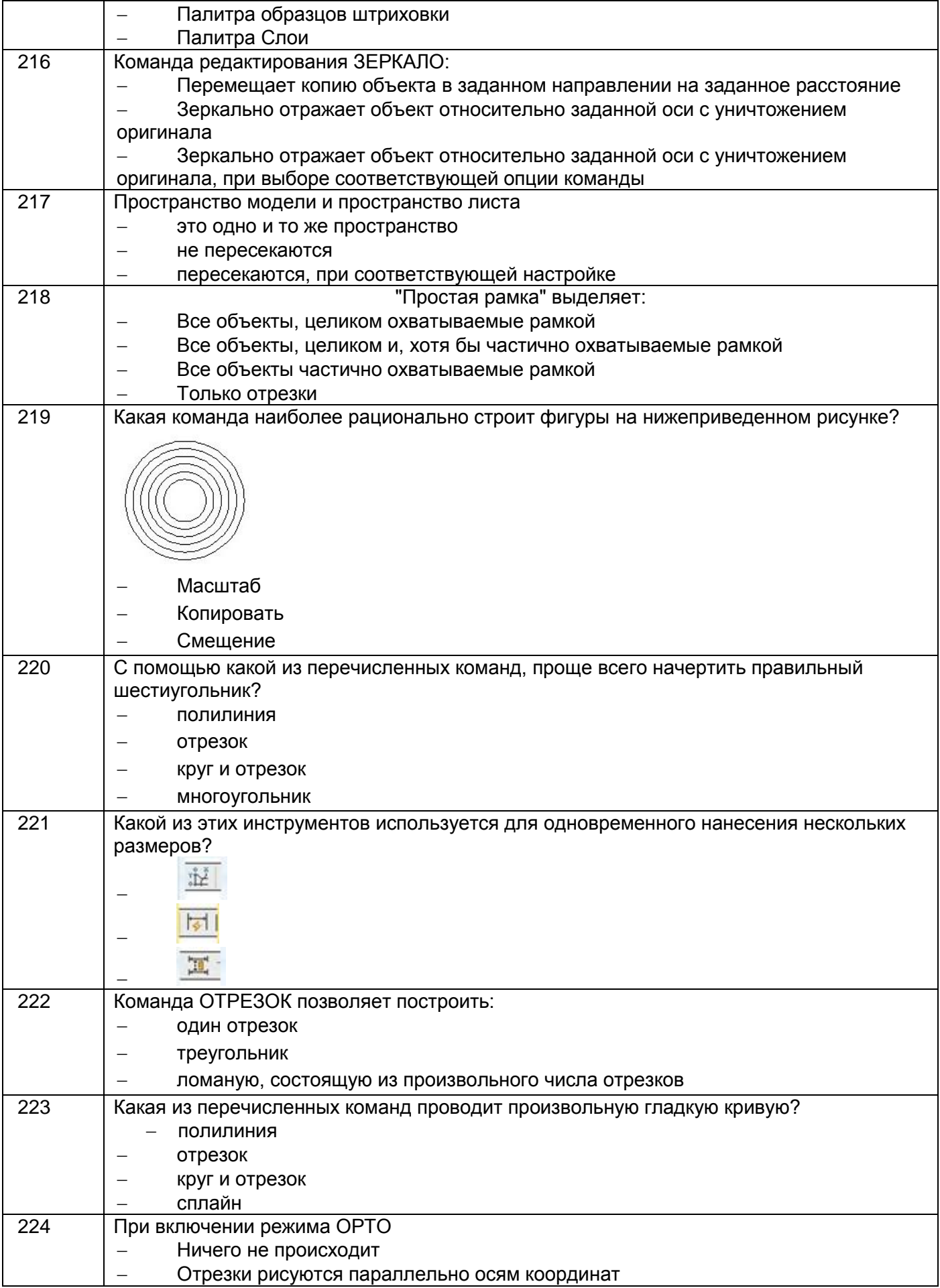

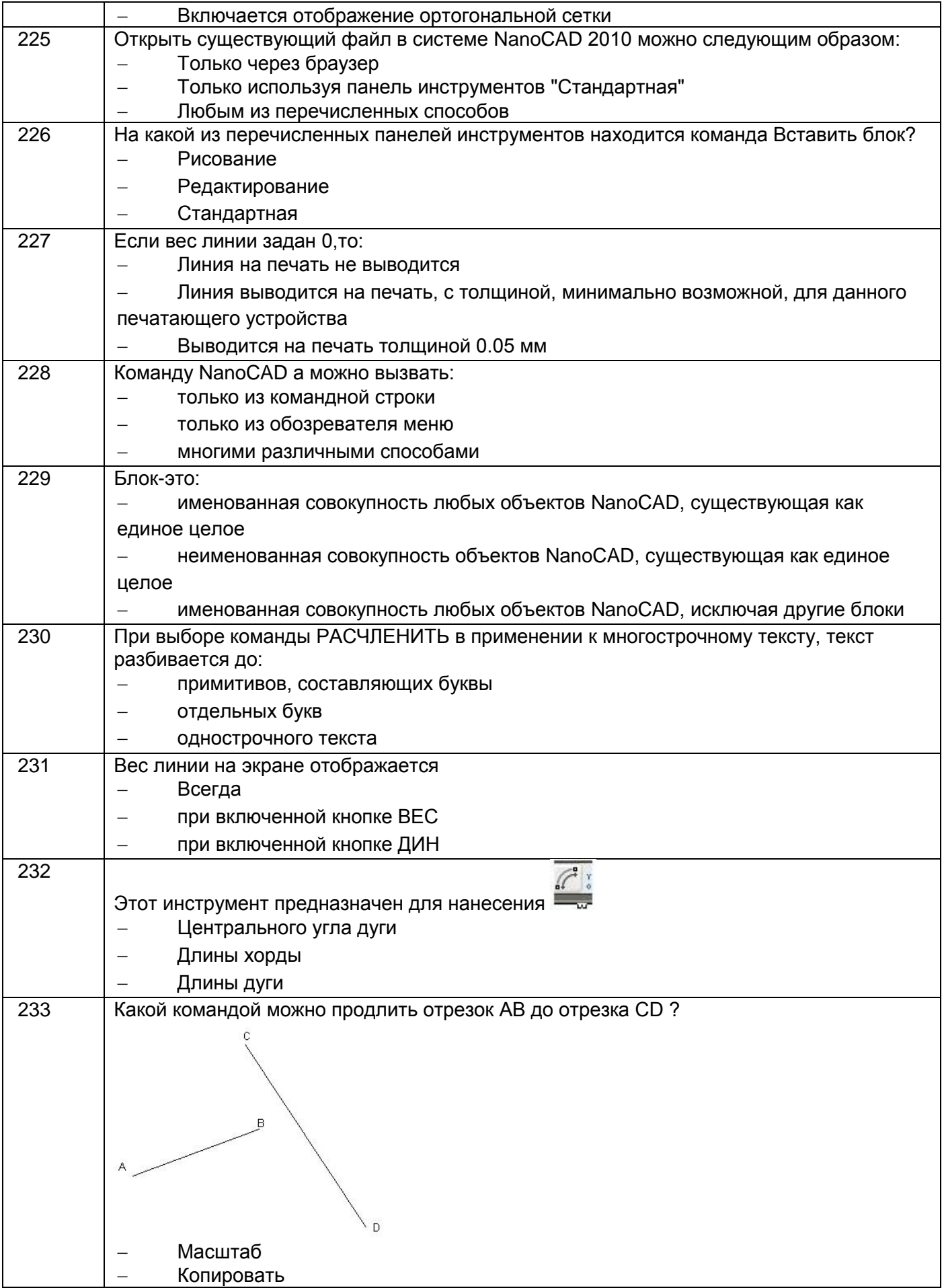

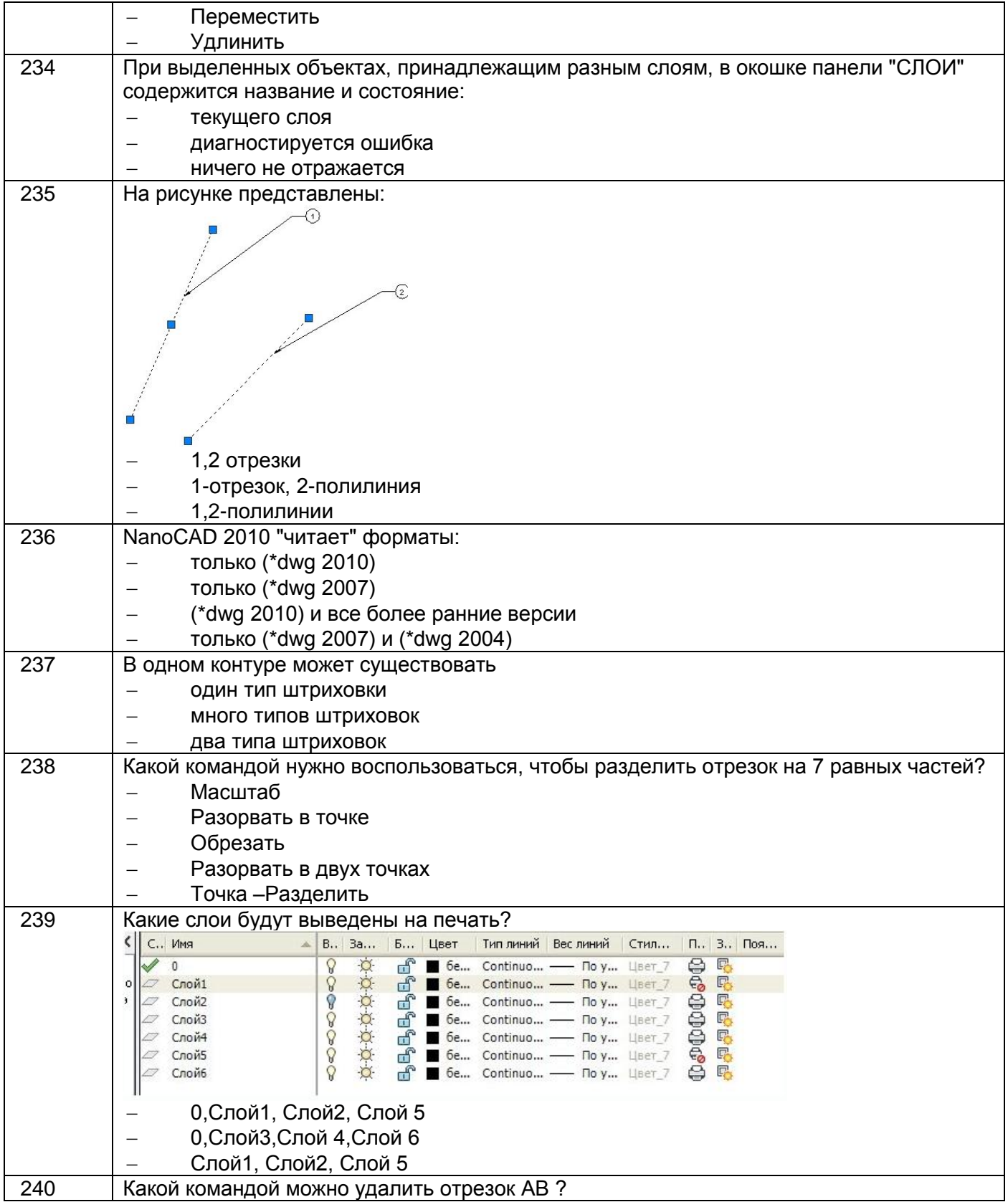

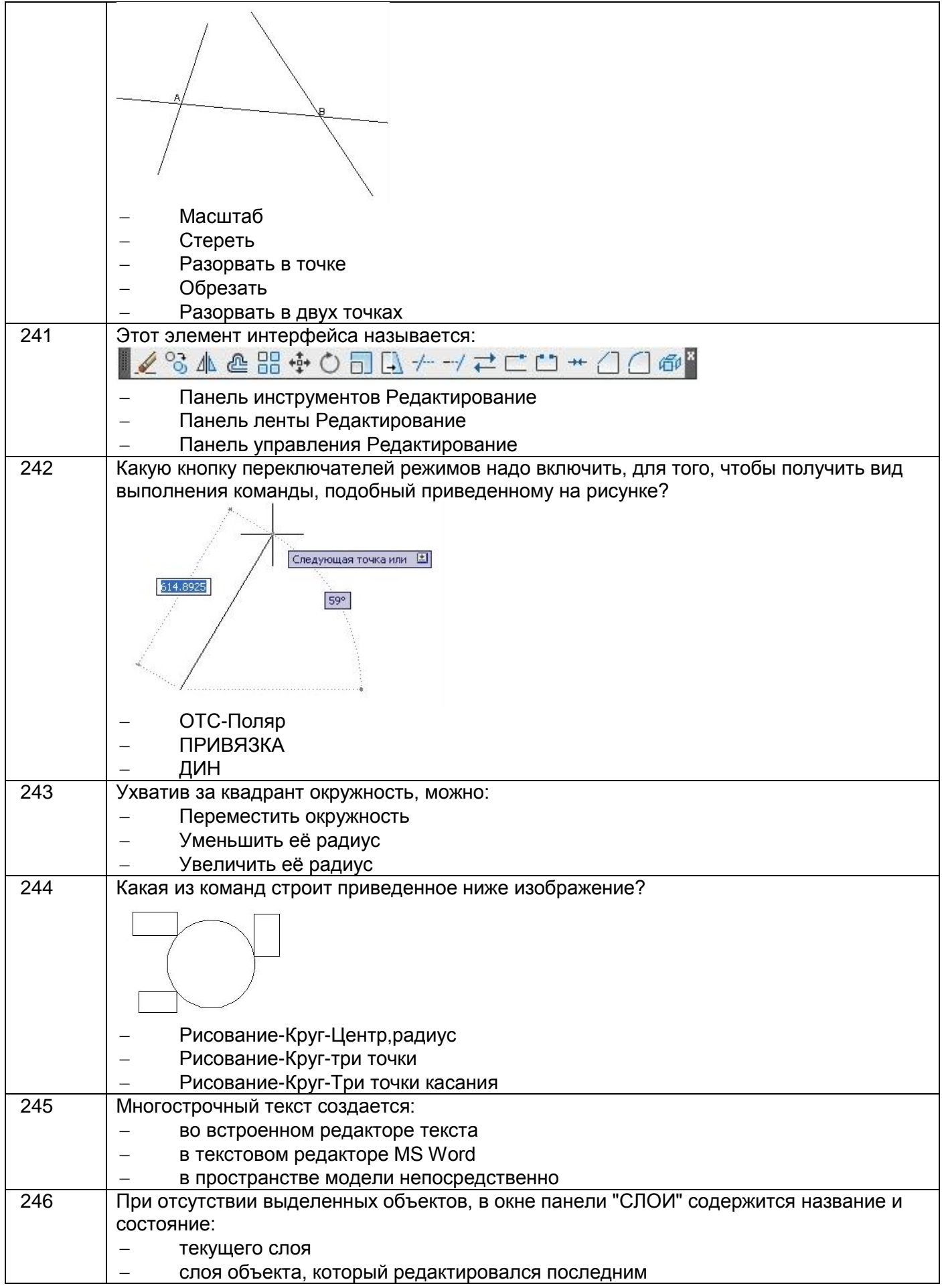

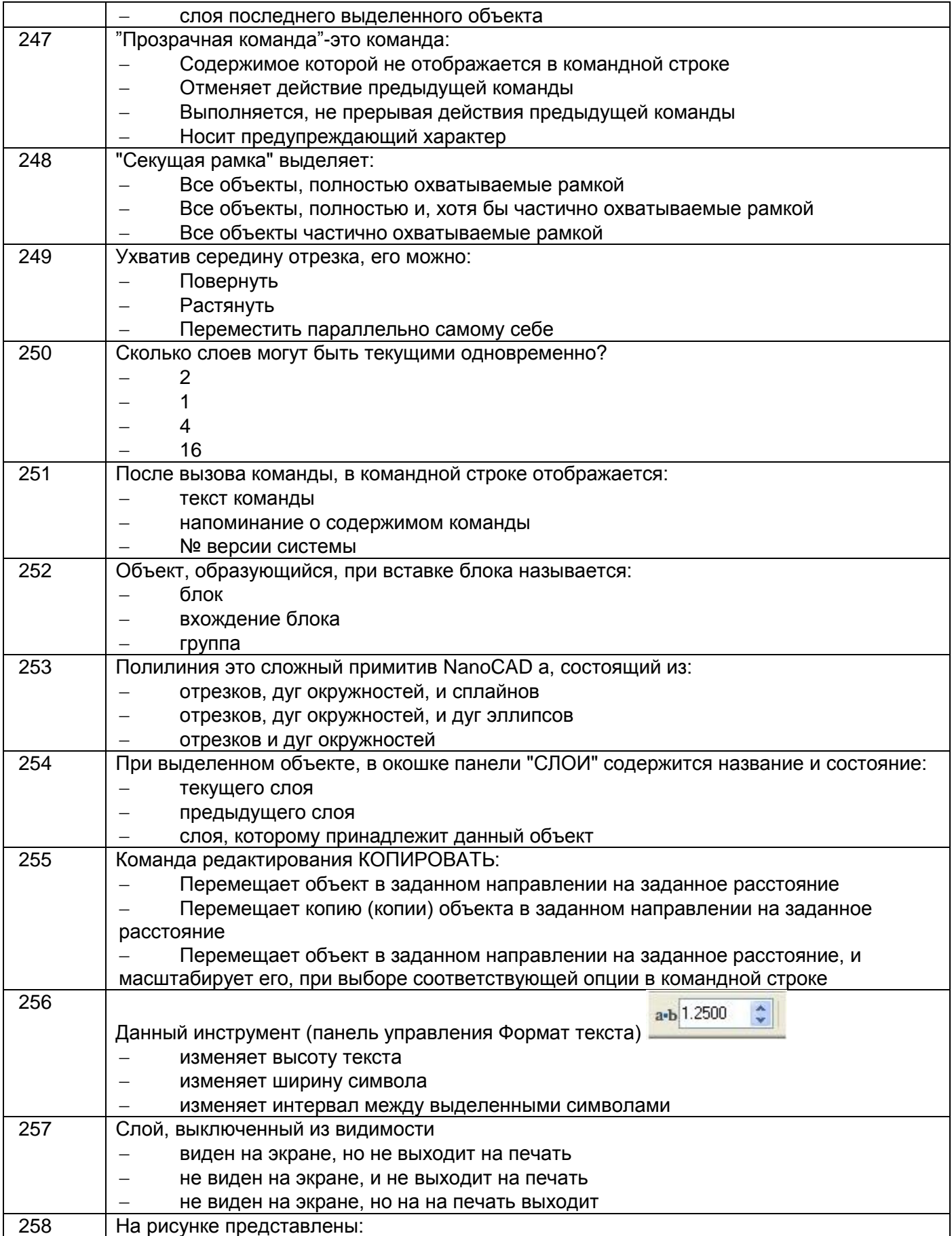

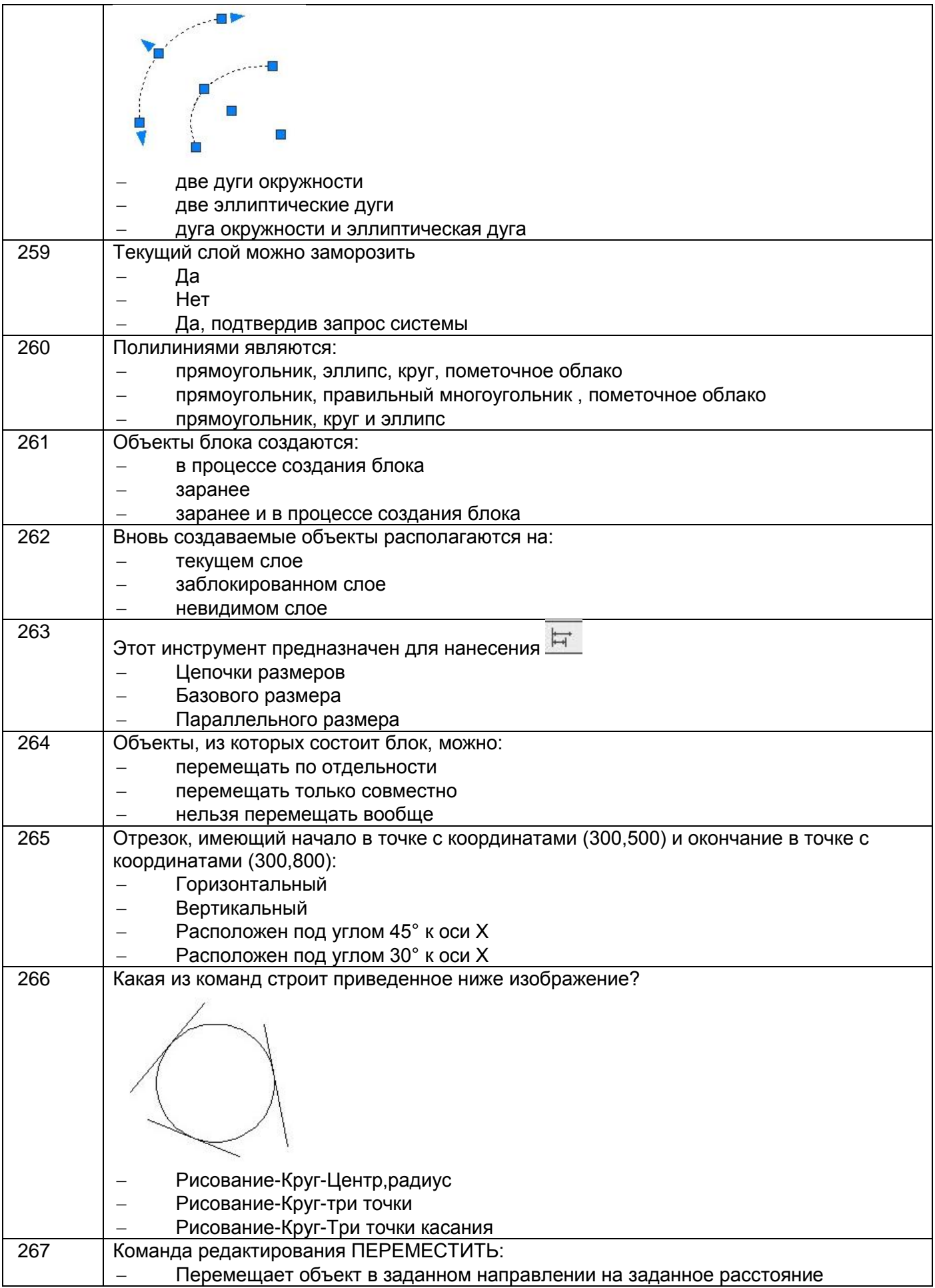

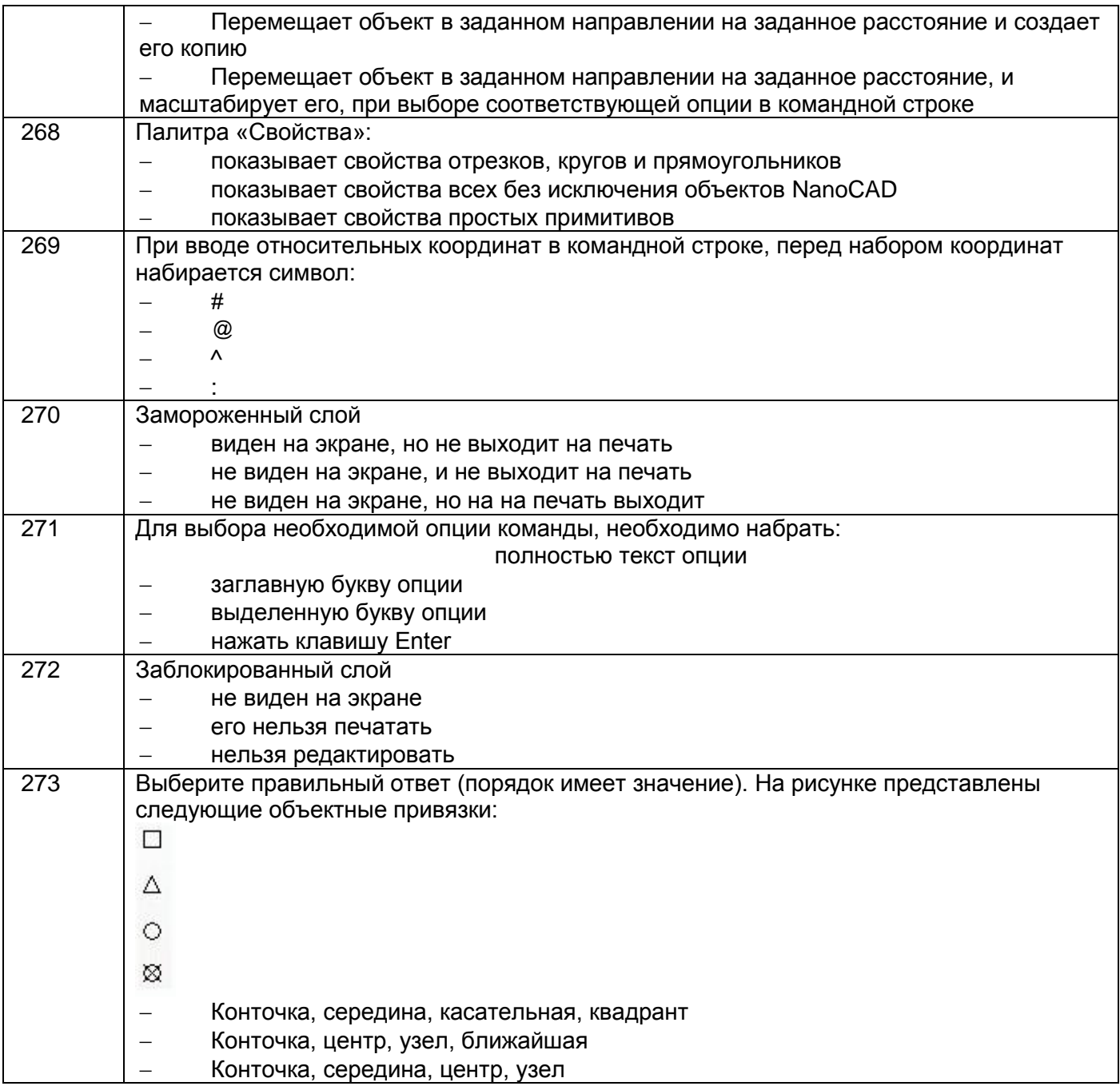

#### 3.5. **Кейс-задания по дисциплине**

#### **ОПК-8 способностью к освоению новых образцов программных, технических средств и информационных технологий**

274. Кейс-задание. Заменить главный вид детали разрезом А-А. Нанести размеры.

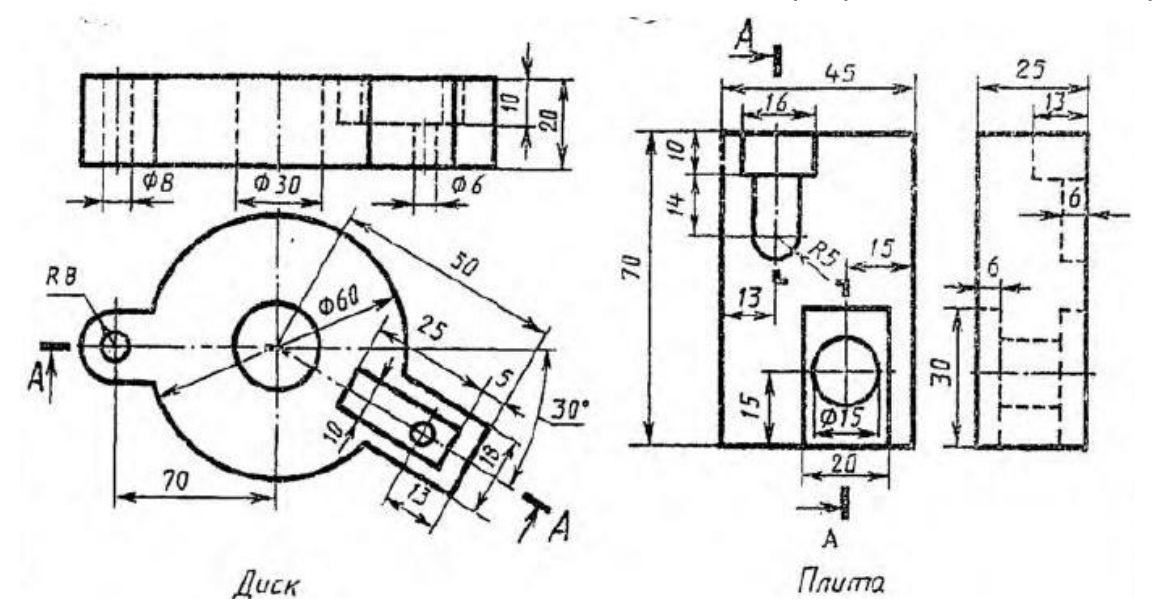

275. Кейс-задание. Заменить главный вид детали разрезом А-А. Нанести размеры.

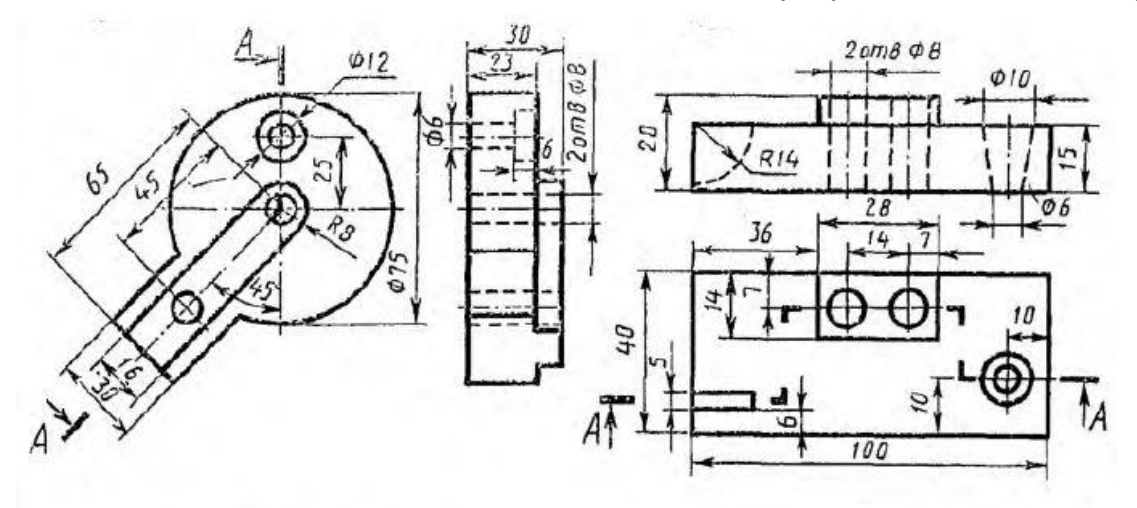

Пластинка

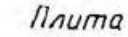

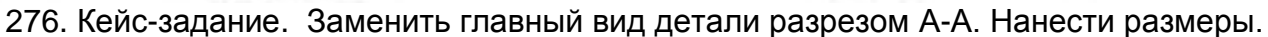

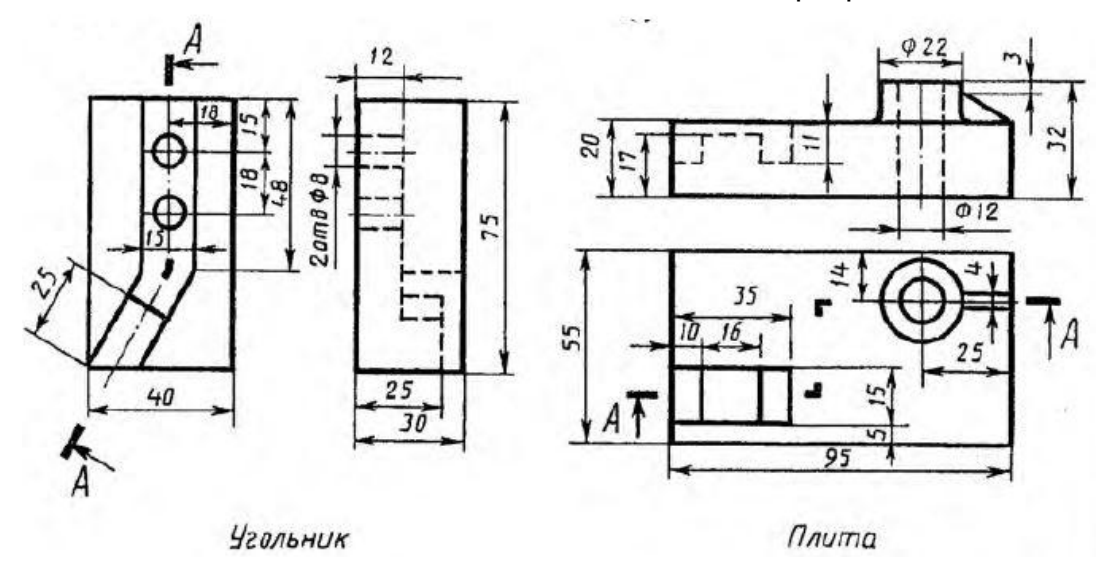

277. Кейс-задание. Заменить главный вид детали разрезом А-А. Нанести размеры.

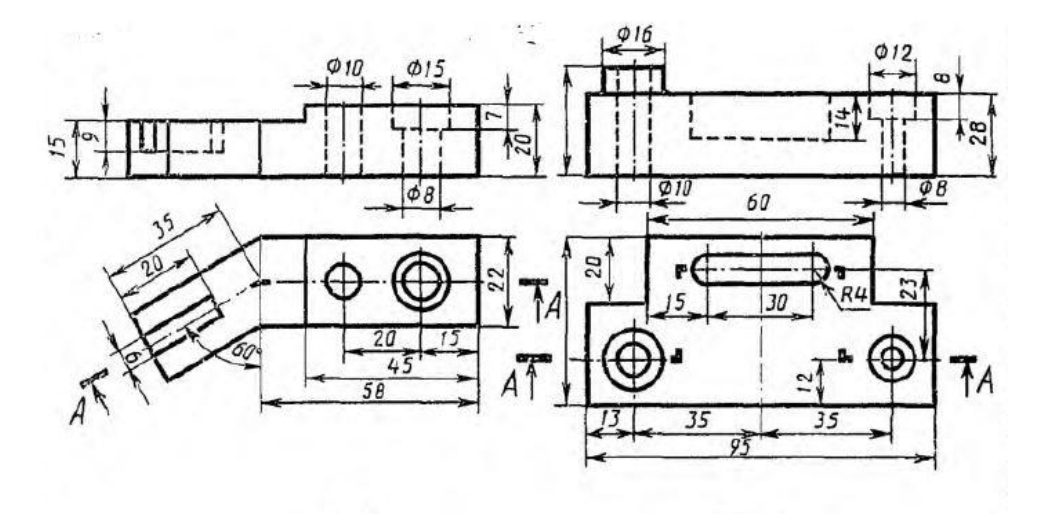

Скоба  $n<sub>numa</sub>$ 278. Кейс-задание. Заменить главный вид детали разрезом А-А. Нанести размеры.

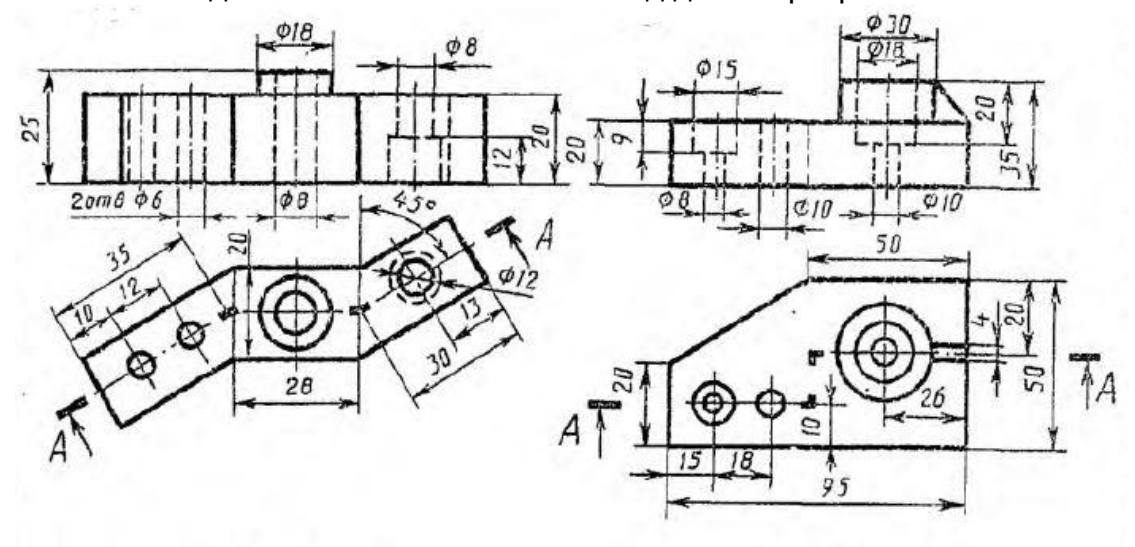

**Змеевик** 

Плито

279. Кейс-задание. Заменить главный вид детали разрезом А-А. Нанести размеры.<br>
<sup>918</sup>

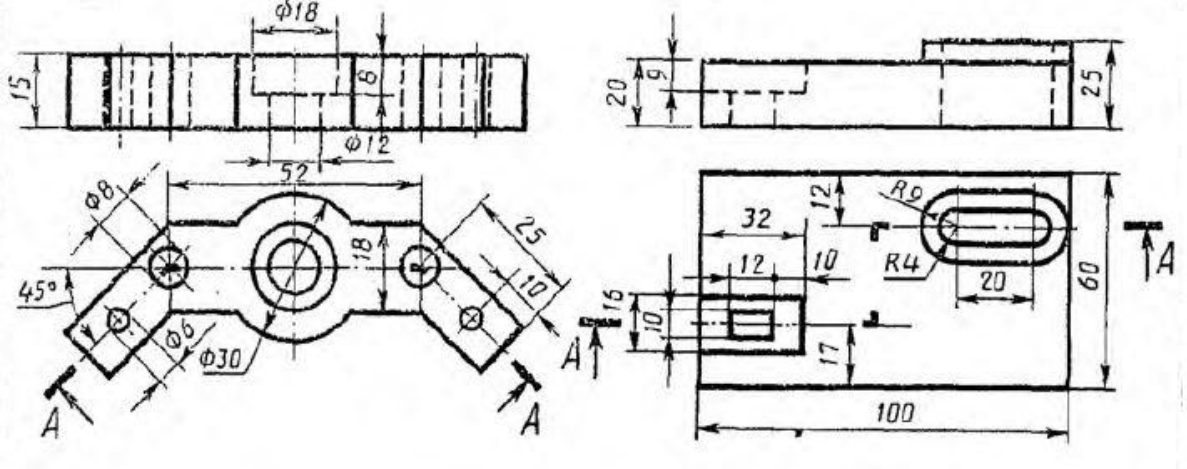

Скоба

Плита

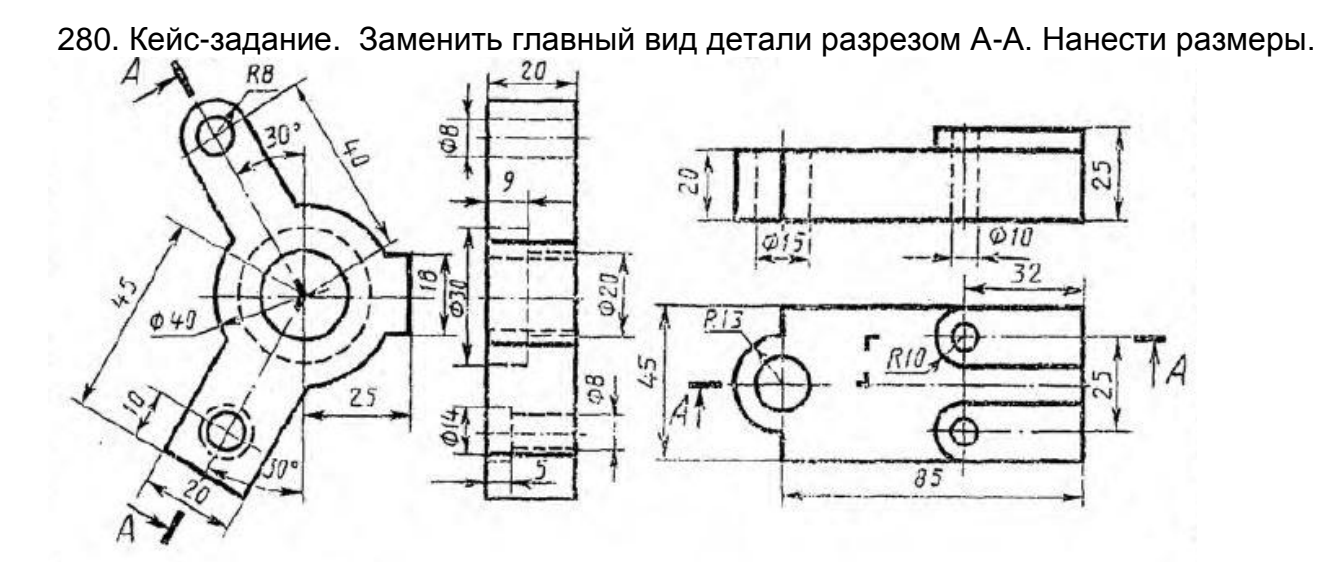

Угольник

281. Кейс-задание. Заменить главный вид детали разрезом А-А. Нанести размеры.

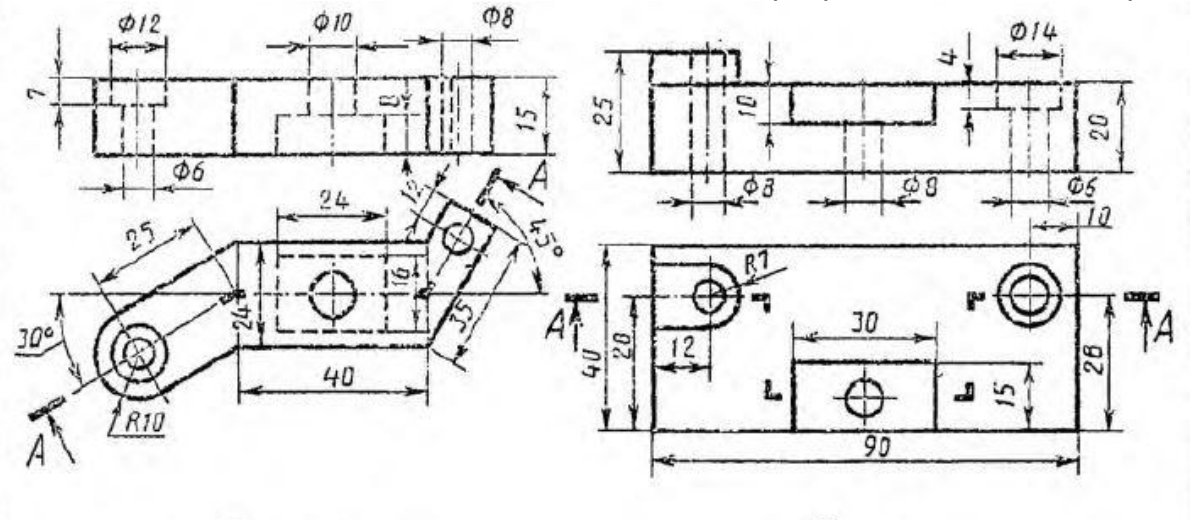

Пластинка

Плита

282. Кейс-задание. Заменить главный вид детали разрезом А-А. Нанести размеры.

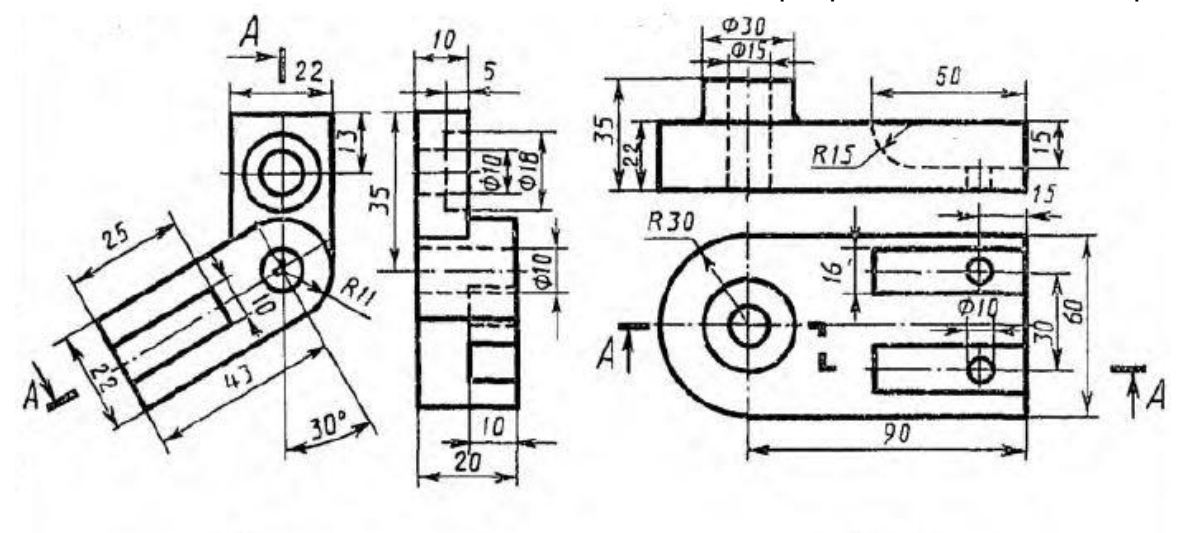

**Угольник** 

Опора

283. Кейс-задание. Заменить главный вид детали разрезом А-А. Нанести размеры.

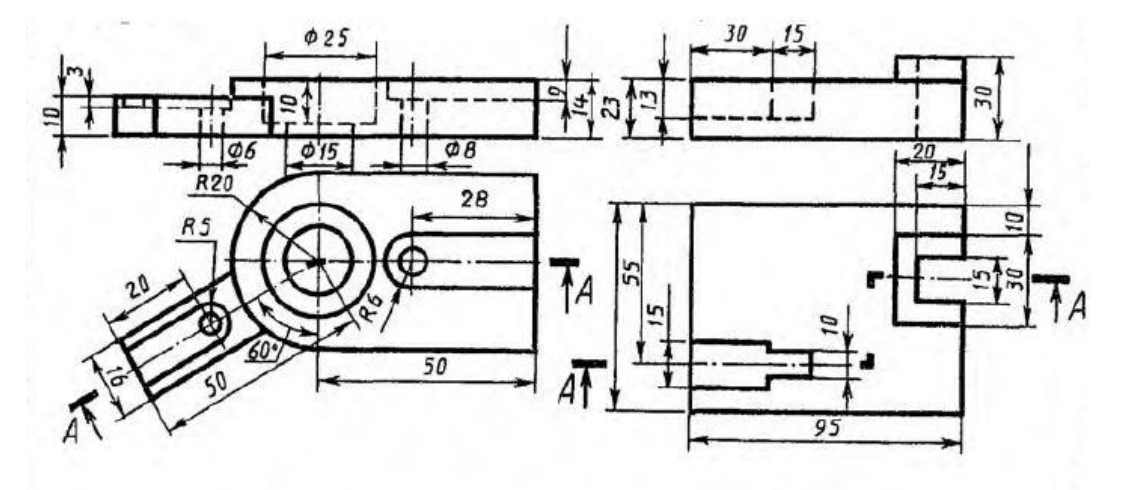

Замок  $n<sub>numa</sub>$ 284. Кейс-задание. Заменить главный вид детали разрезом А-А. Нанести размеры.

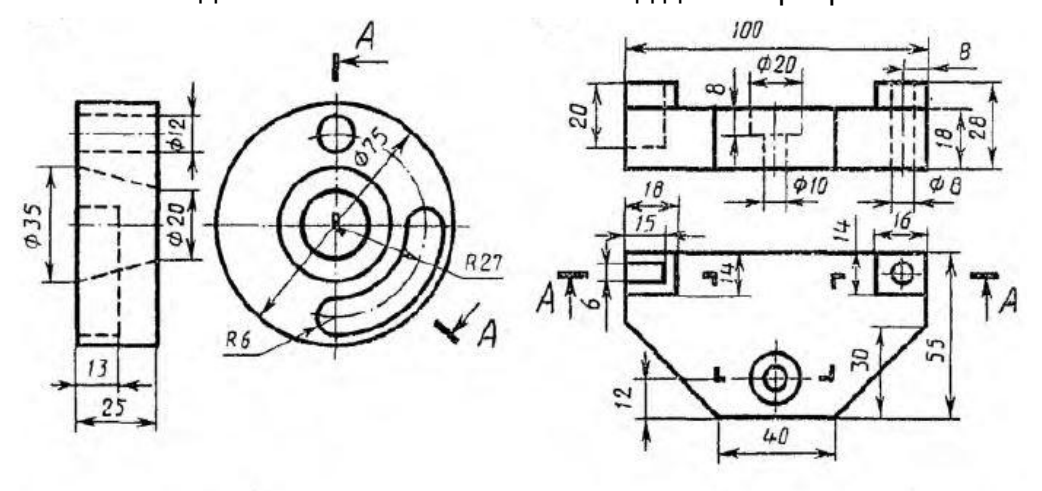

Замок

Корпус

285. Кейс-задание. Заменить главный вид детали разрезом А-А. Нанести размеры.

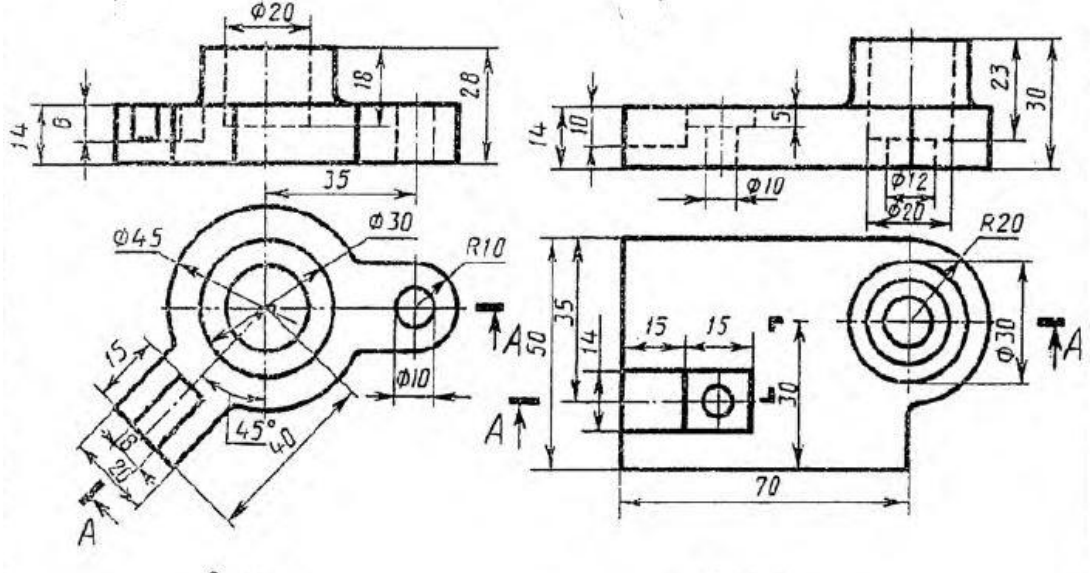

Замок

Корпус

286. Кейс-задание. Заменить главный вид детали разрезом А-А. Нанести размеры.

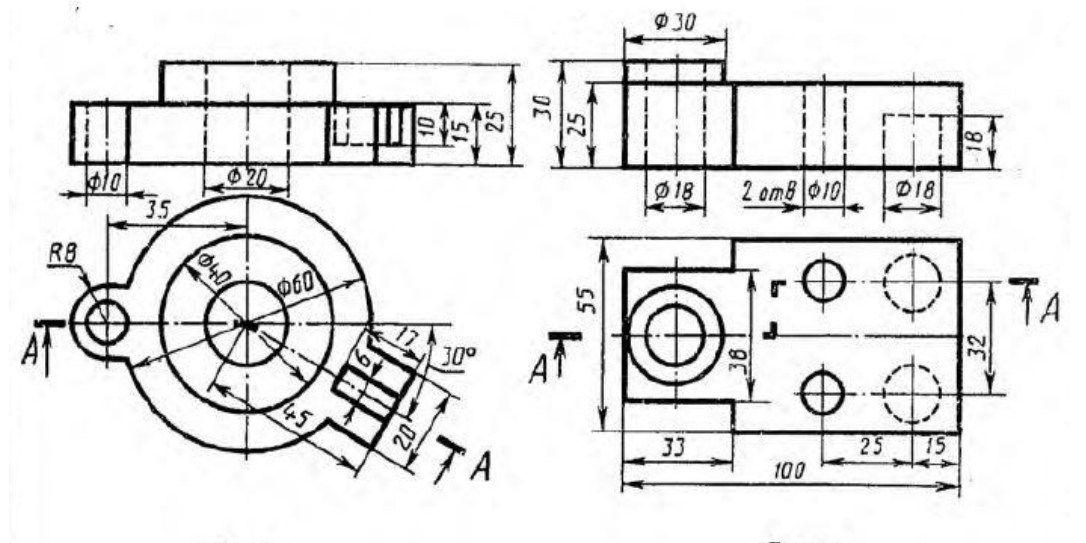

Диск

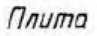

287. Кейс-задание. Заменить главный вид детали разрезом А-А. Нанести размеры.

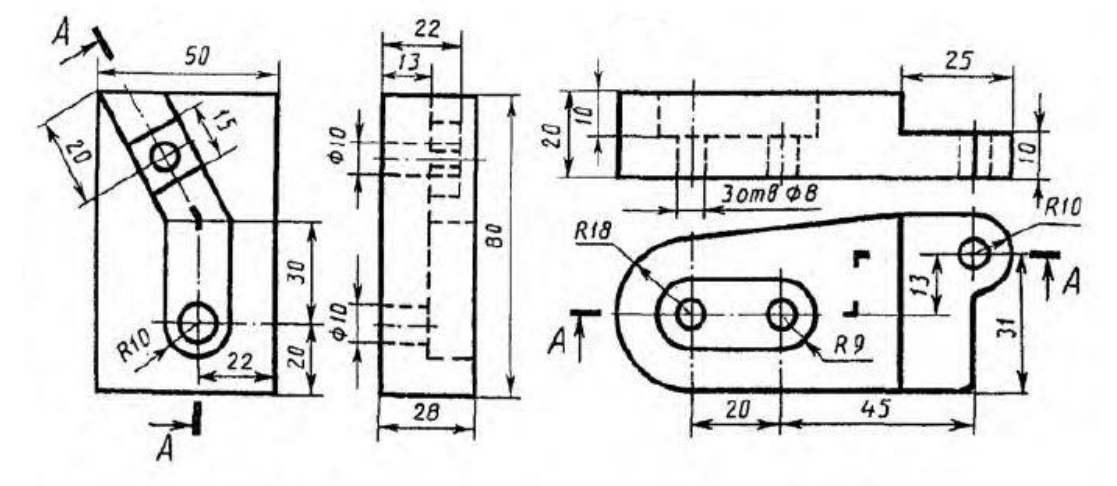

Угольник

 $n<sub>numa</sub>$ 

288. Кейс-задание. Заменить главный вид детали разрезом А-А. Нанести размеры.

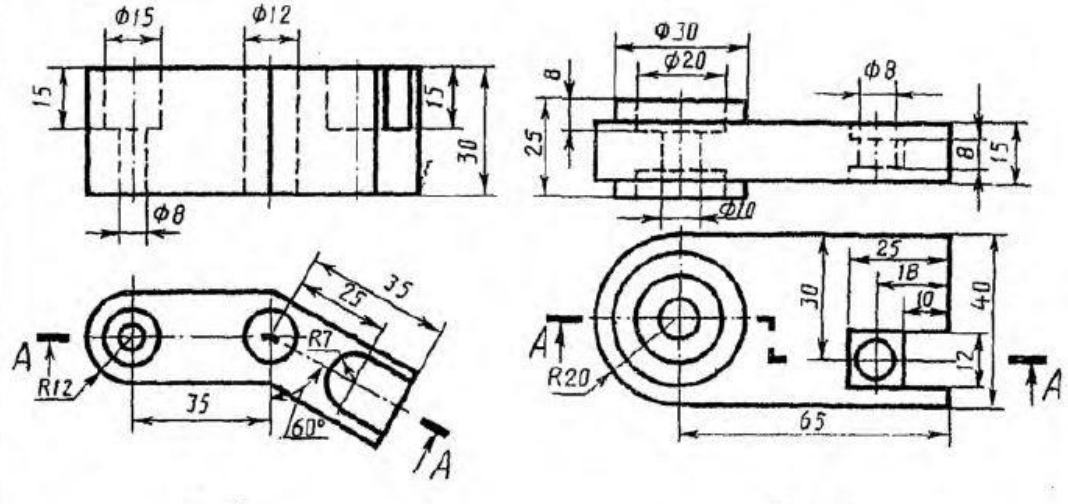

Скоба

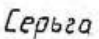

#### **ПК-7 способностью разрабатывать научно-техническую документацию, готовить научно-технические отчеты, обзоры, публикации по результатам выполненных работ**

289. Кейс-задание. Выполнить 3D-модель детали получить из нее ортогональный чертеж. Выполнить главный вид детали и указанные сечения. На построенных изображениях нанести размеры (часть размеров указана на наглядном изображении).

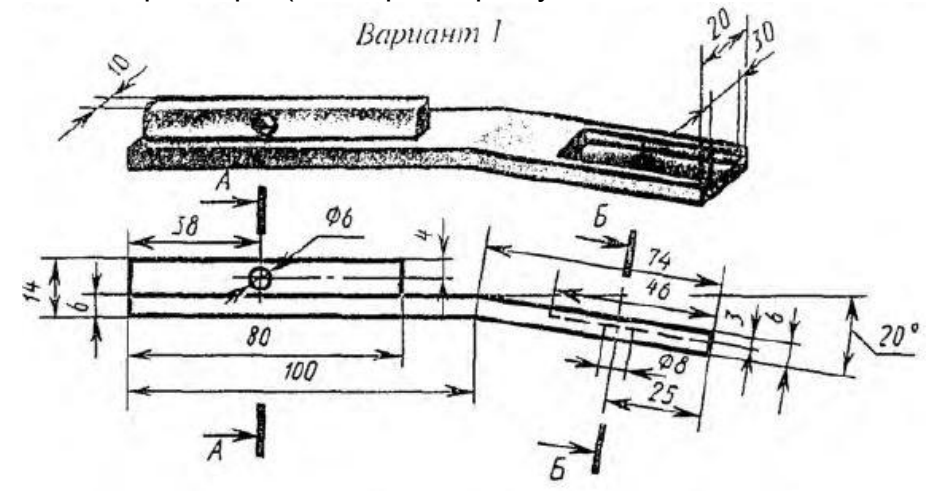

290. Кейс-задание. Выполнить 3D-модель детали получить из нее ортогональный чертеж. Выполнить главный вид детали и указанные сечения. На построенных изображениях нанести размеры (часть размеров указана на наглядном изображении).

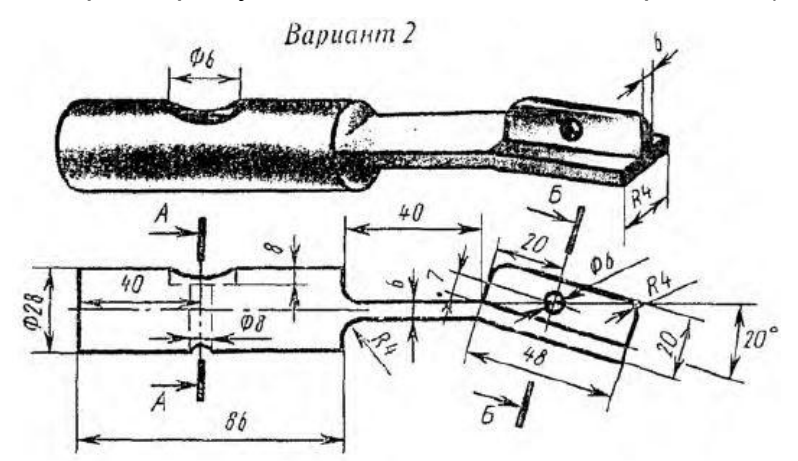

291. Кейс-задание. Выполнить 3D-модель детали получить из нее ортогональный чертеж. Выполнить главный вид детали и указанные сечения. На построенных изображениях нанести размеры (часть размеров указана на наглядном изображении).

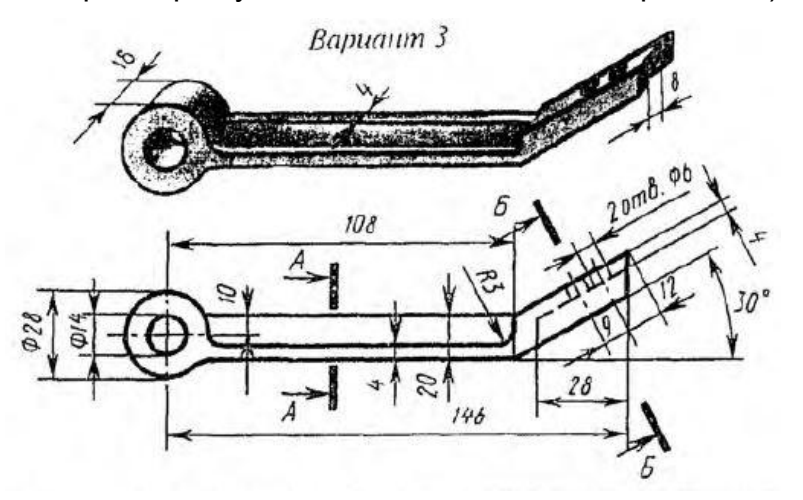

292. Кейс-задание. Выполнить 3D-модель детали получить из нее ортогональный чертеж. Выполнить главный вид детали и указанные сечения. На построенных изображениях нанести размеры (часть размеров указана на наглядном изображении).

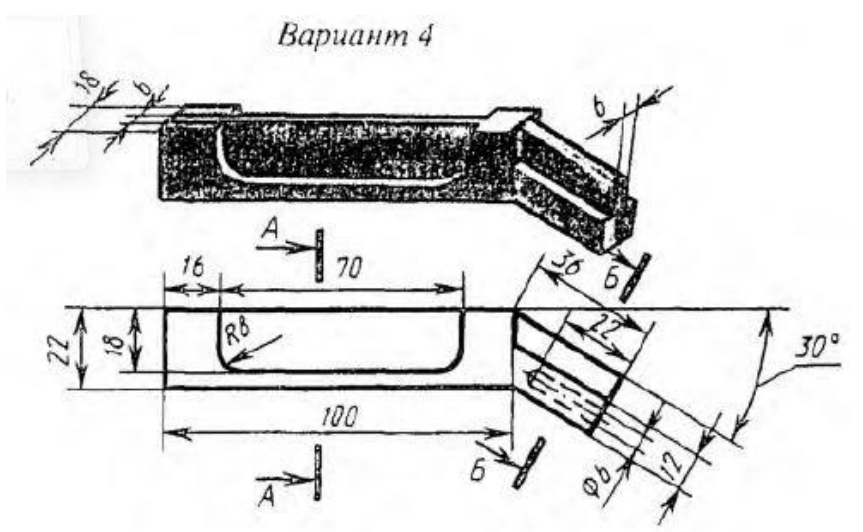

293. Кейс-задание. Выполнить 3D-модель детали получить из нее ортогональный чертеж. Выполнить главный вид детали и указанные сечения. На построенных изображениях нанести размеры (часть размеров указана на наглядном изображении).

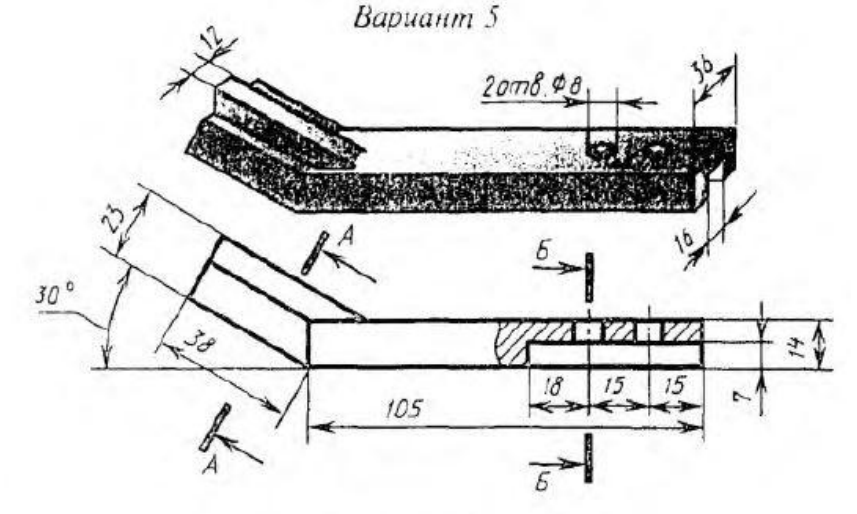

294. Кейс-задание. Выполнить 3D-модель детали получить из нее ортогональный чертеж. Выполнить главный вид детали и указанные сечения. На построенных изображениях нанести размеры (часть размеров указана на наглядном изображении).

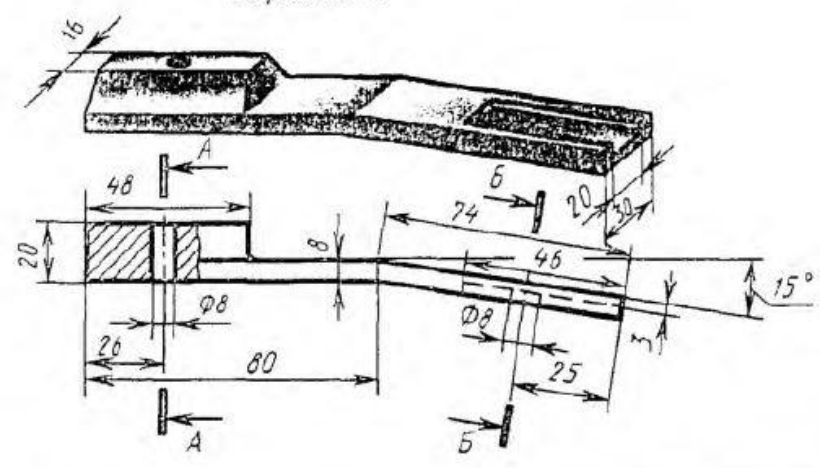

Вариант б

295. Кейс-задание. Выполнить 3D-модель детали получить из нее ортогональный чертеж. Выполнить главный вид детали и указанные сечения. На построенных изображениях нанести размеры (часть размеров указана на наглядном изображении).

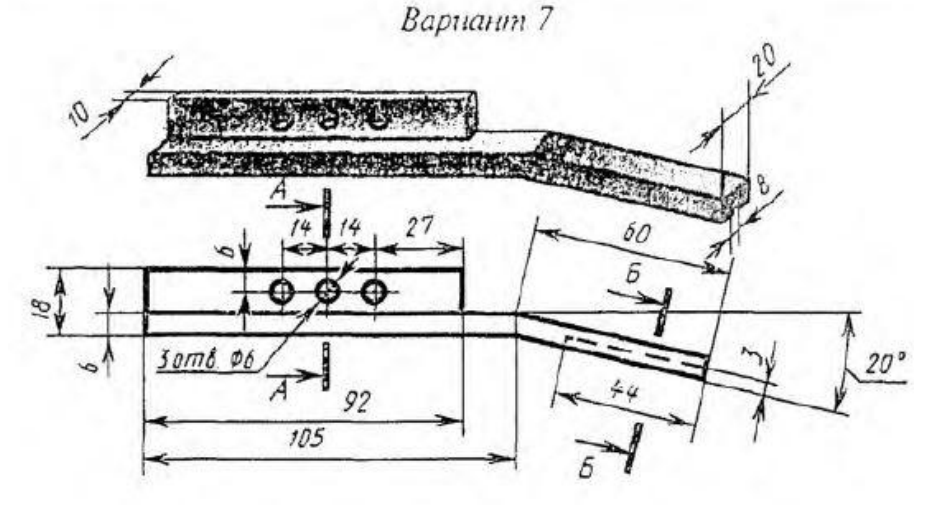

296. Кейс-задание. Выполнить 3D-модель детали получить из нее ортогональный чертеж. Выполнить главный вид детали и указанные сечения. На построенных изображениях нанести размеры (часть размеров указана на наглядном изображении).

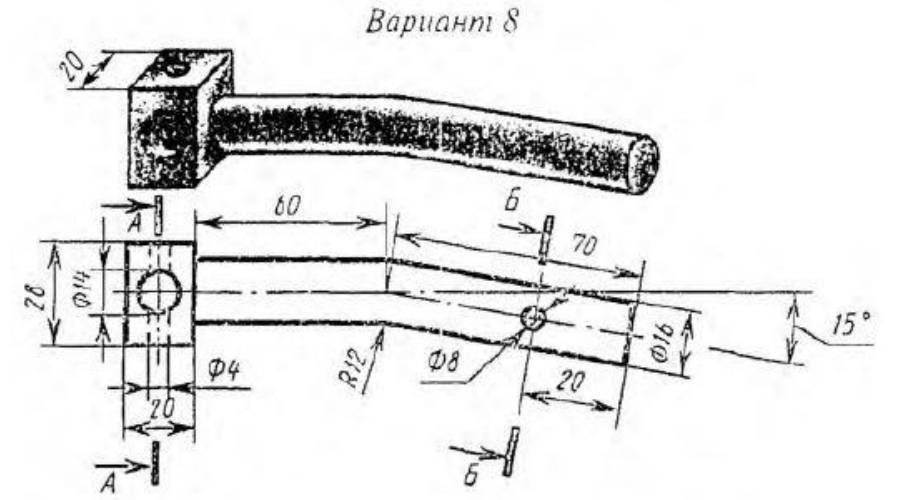

297. Кейс-задание. Выполнить 3D-модель детали получить из нее ортогональный чертеж. Выполнить главный вид детали и указанные сечения. На построенных изображениях нанести размеры (часть размеров указана на наглядном изображении).

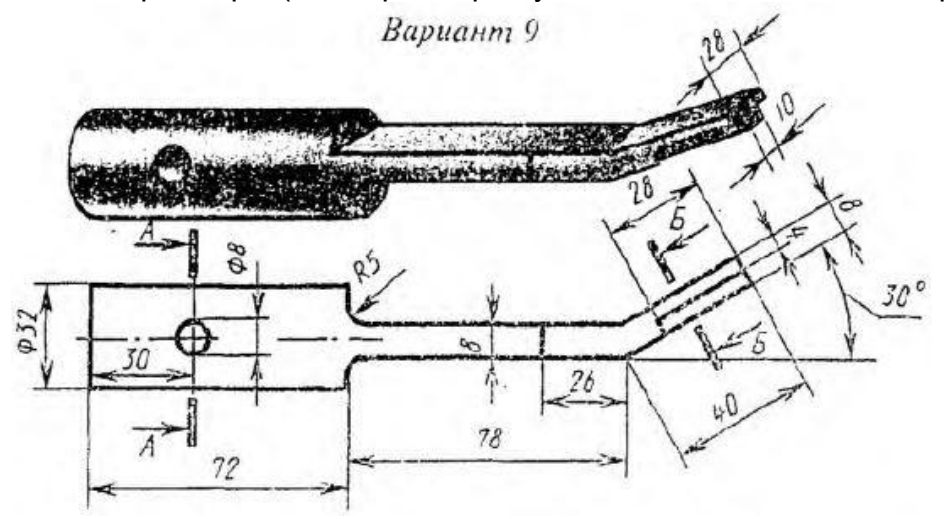

298. Кейс-задание. Выполнить 3D-модель детали получить из нее ортогональный чертеж. Выполнить главный вид детали и указанные сечения. На построенных изображениях нанести размеры (часть размеров указана на наглядном изображении).<br> $Bapuan$  IO

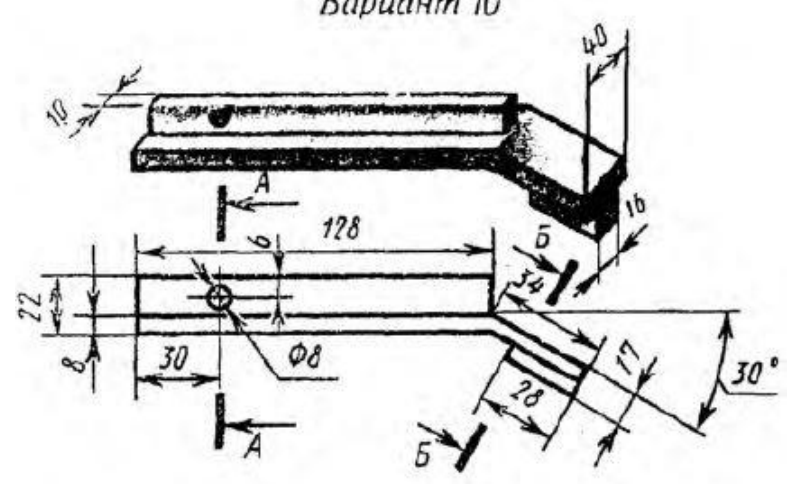

299. Кейс-задание. Выполнить 3D-модель детали получить из нее ортогональный чертеж. Выполнить главный вид детали и указанные сечения. На построенных изображениях нанести размеры (часть размеров указана на наглядном изображении).

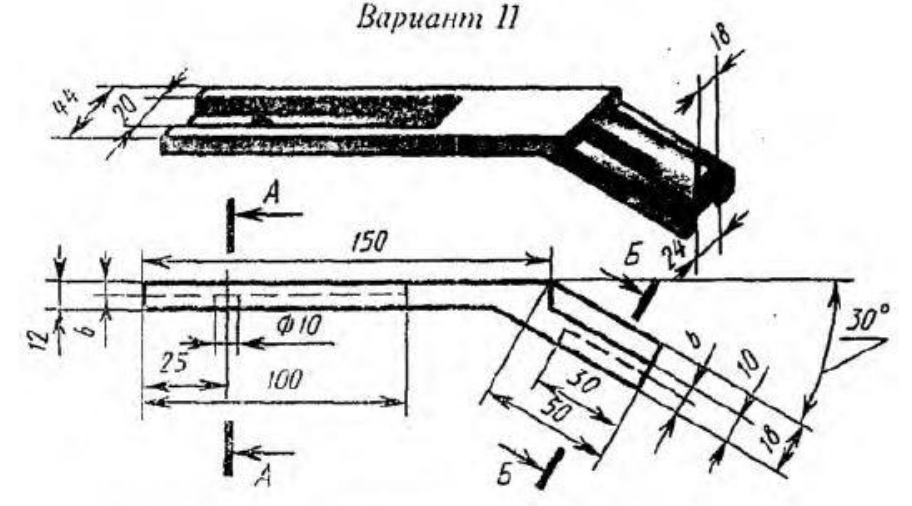

300. Кейс-задание. Выполнить 3D-модель детали получить из нее ортогональный чертеж. Выполнить главный вид детали и указанные сечения. На построенных изображениях нанести размеры (часть размеров указана на наглядном изображении).

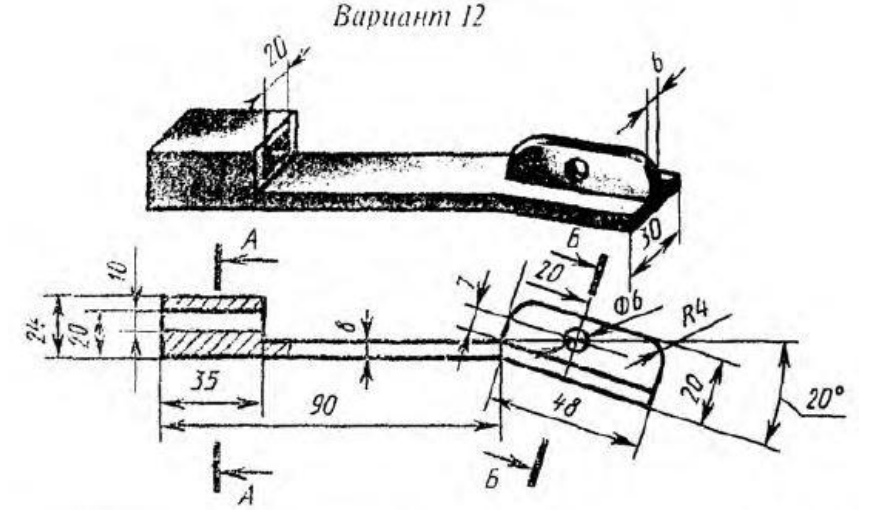

301. Кейс-задание. Выполнить 3D-модель детали получить из нее ортогональный чертеж. Выполнить главный вид детали и указанные сечения. На построенных изображениях нанести размеры (часть размеров указана на наглядном изображении). Вариант 13

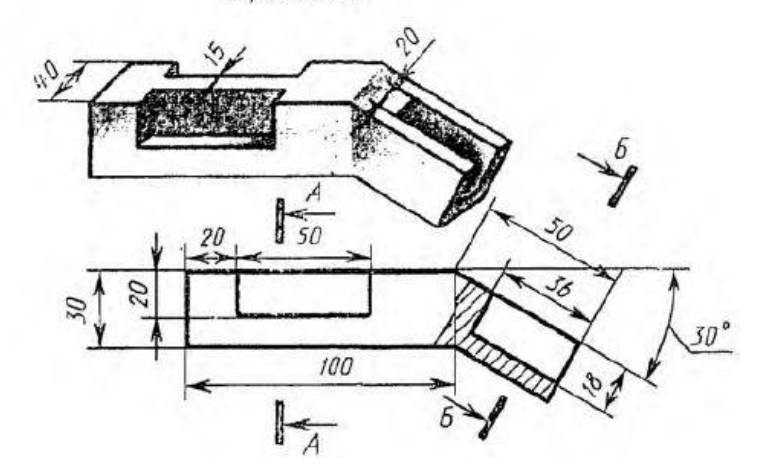

302. Кейс-задание. Выполнить 3D-модель детали получить из нее ортогональный чертеж. Выполнить главный вид детали и указанные сечения. На построенных изображениях нанести размеры (часть размеров указана на наглядном изображении).

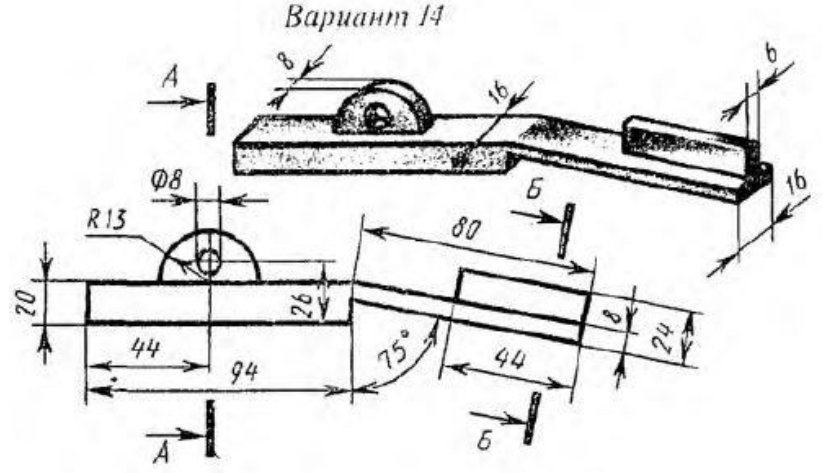

303. Кейс-задание. Выполнить 3D-модель детали получить из нее ортогональный чертеж. Выполнить главный вид детали и указанные сечения. На построенных изображениях нанести размеры (часть размеров указана на наглядном изображении).

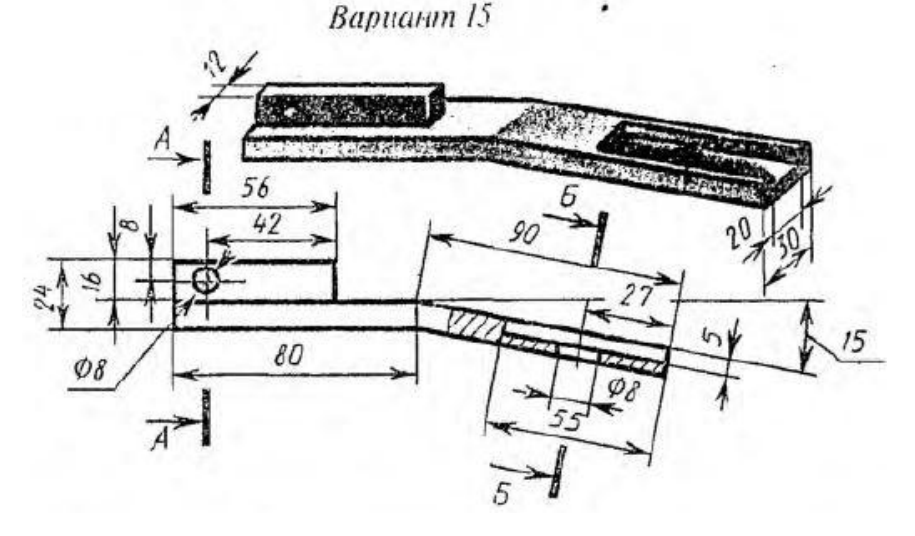

#### **4. Методические материалы, определяющие процедуры оценивания знаний, умений, навыков и (или) опыта деятельности, характеризующих этапы формирования компетенций**

Процедуры оценивания в ходе изучения дисциплины знаний, умений и навыков, характеризующих этапы формирования компетенций, регламентируются положениями:

- П ВГУИТ 2.4.03-2017 Положение о курсовых экзаменах и зачетах;

- П ВГУИТ 4.1.02-2017 Положение о рейтинговой оценке текущей успеваемости.

Для оценки знаний, умений, навыков студентов по дисциплине **«Компьютерная и инженерная графика»** применяется балльно-рейтинговая система.

**Рейтинговая система** оценки осуществляется в течение всего семестра при проведении аудиторных занятий, показателем ФОС является текущий опрос в виде собеседования, сдачи тестов, кейс-заданий, за каждый правильный ответ студент получает 5 баллов (зачтено - 5, незачтено - 0). Максимальное число баллов по результатам текущей работы в семестре 50.

**Бальная система** служит для получения **зачета с оценкой** по дисциплине.

Максимальное число баллов за семестр – 100.

Максимальное число баллов по результатам текущей работы в семестре – 50.

Максимальное число баллов на зачете – 50.

Минимальное число баллов за текущую работу в семестре – 30.

Студент, набравший в семестре менее 30 баллов, может заработать дополнительные баллы, отработав соответствующие разделы дисциплины или выполнив обязательные задания, для того, чтобы быть допущенным до зачета.

Студент, набравший за текущую работу менее 30 баллов, т.к. не выполнил всю работу в семестре по объективным причинам (болезнь, официальное освобождение и т.п.) допускается до зачета, однако ему дополнительно задаются вопросы на собеседовании по разделам, выносимым на зачет.

В случае неудовлетворительной сдачи зачета студенту предоставляется право повторной сдачи в срок, установленный для ликвидации академической задолженности по итогам соответствующей сессии. При повторной сдаче зачета количество набранных студентом баллов на предыдущем зачете не учитывается.

Зачет может проводиться в виде тестового задания и кейс-задач или собеседования и кейс-заданий.

Для получения оценки «удовлетворительно» суммарная бально-рейтинговая оценка студента по результатам работы в семестре и на зачете должна быть не менее 60 баллов.

Для получения оценки «хорошо» суммарная бально-рейтинговая оценка студента по результатам работы в семестре и на зачете должна быть не менее 75 баллов.

Для получения оценки «отлично» суммарная бально-рейтинговая оценка студента по результатам работы в семестре и на зачете должна быть не менее 85 баллов.

#### **5. Описание показателей и критериев оценивания компетенций на различных этапах их формирования, описание шкал оценивания для каждого результата обучения по дисциплине/практике**

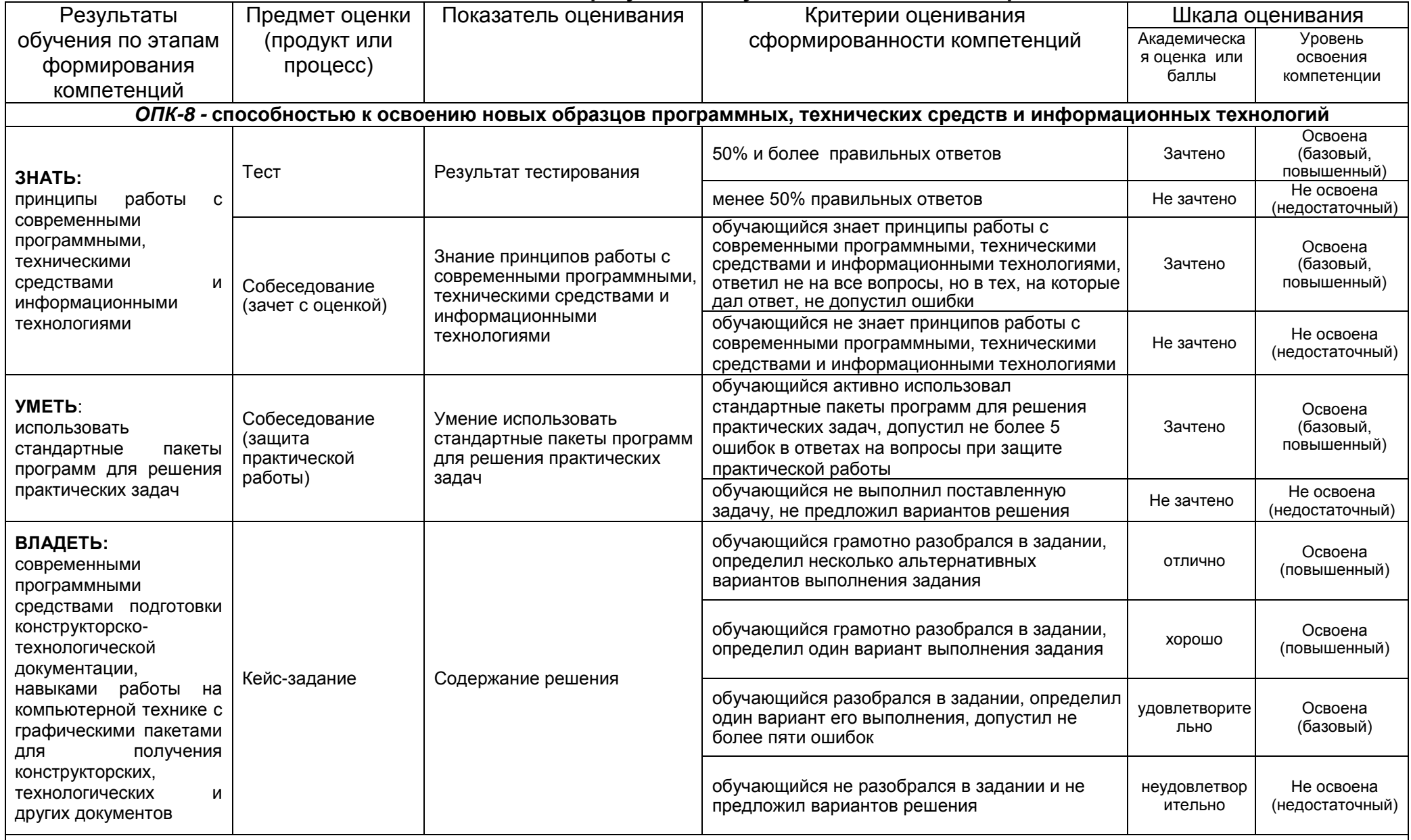

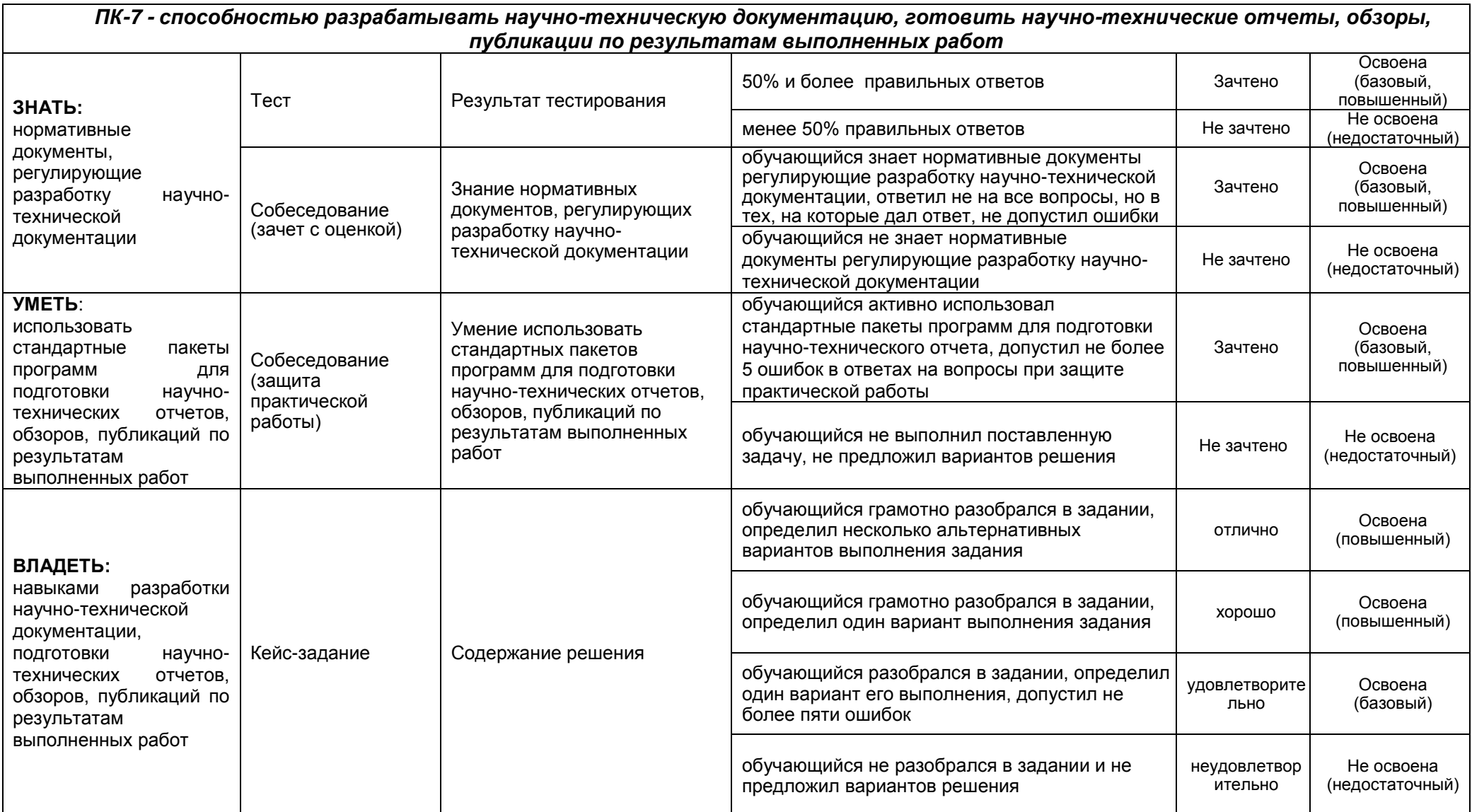